### GD

#### Spreadsheet Smarter, not Harder

Tyler Coleman Founder @ Retora Games

GAME DEVELOPERS CONFERENCE | July 19-23, 2021

https://tinyurl.com/SpreadsheetSmarter

## GOO

# I love spreadsheets.

GAME DEVELOPERS CONFERENCE | July 19-23, 2021

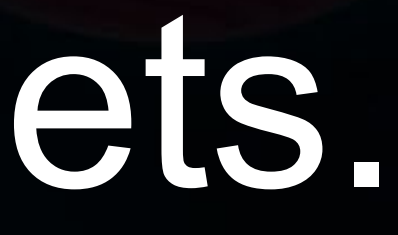

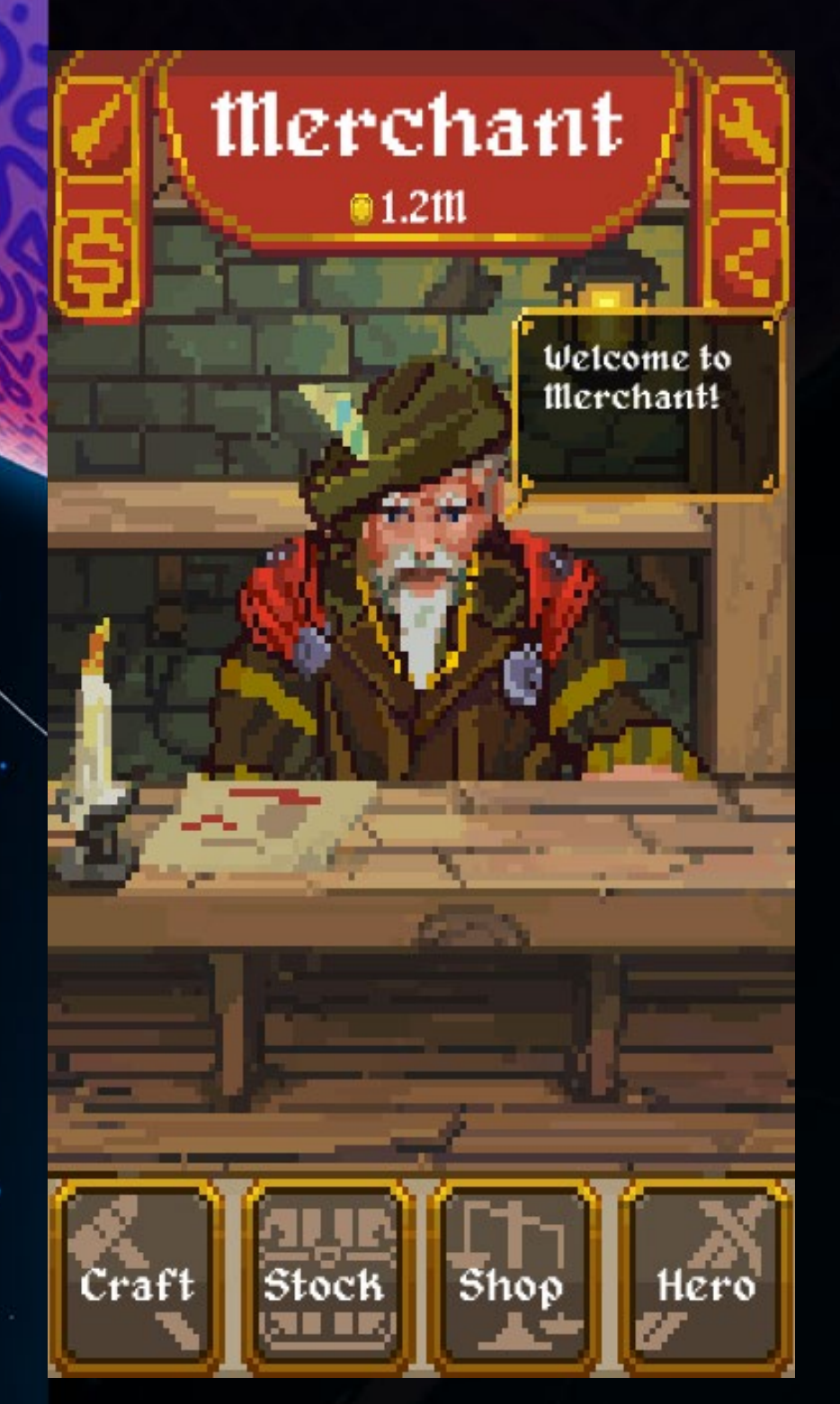

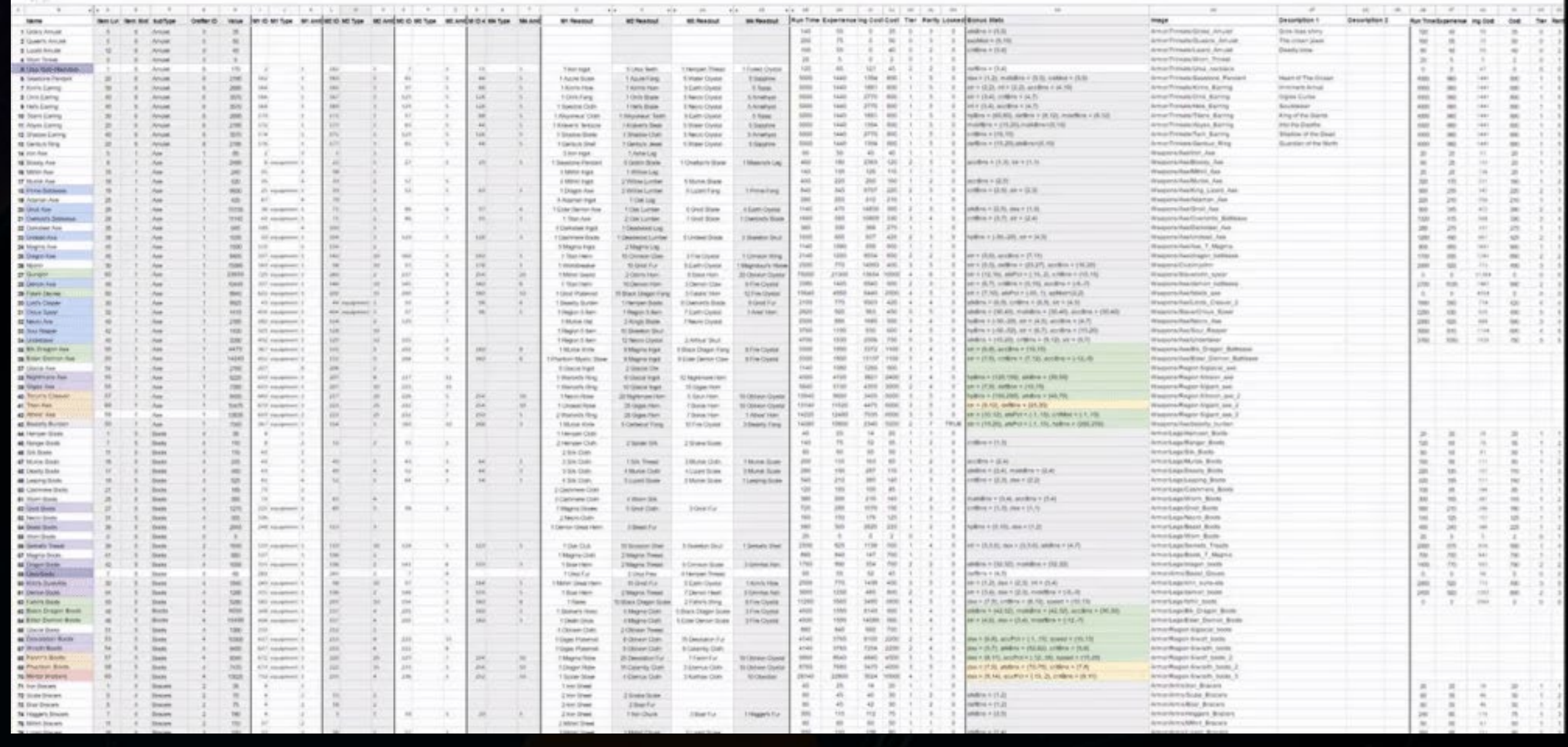

*"Don't worry, we'll parse it out later"* - Jeshua Johnson

*"I like to make them colorful"* - Garrett Savo *"You could ask about a specific monster's blood type, family ancestry, or social security number and Tyler would have a spreadsheet for that."* - Terry Nguyen

GOC

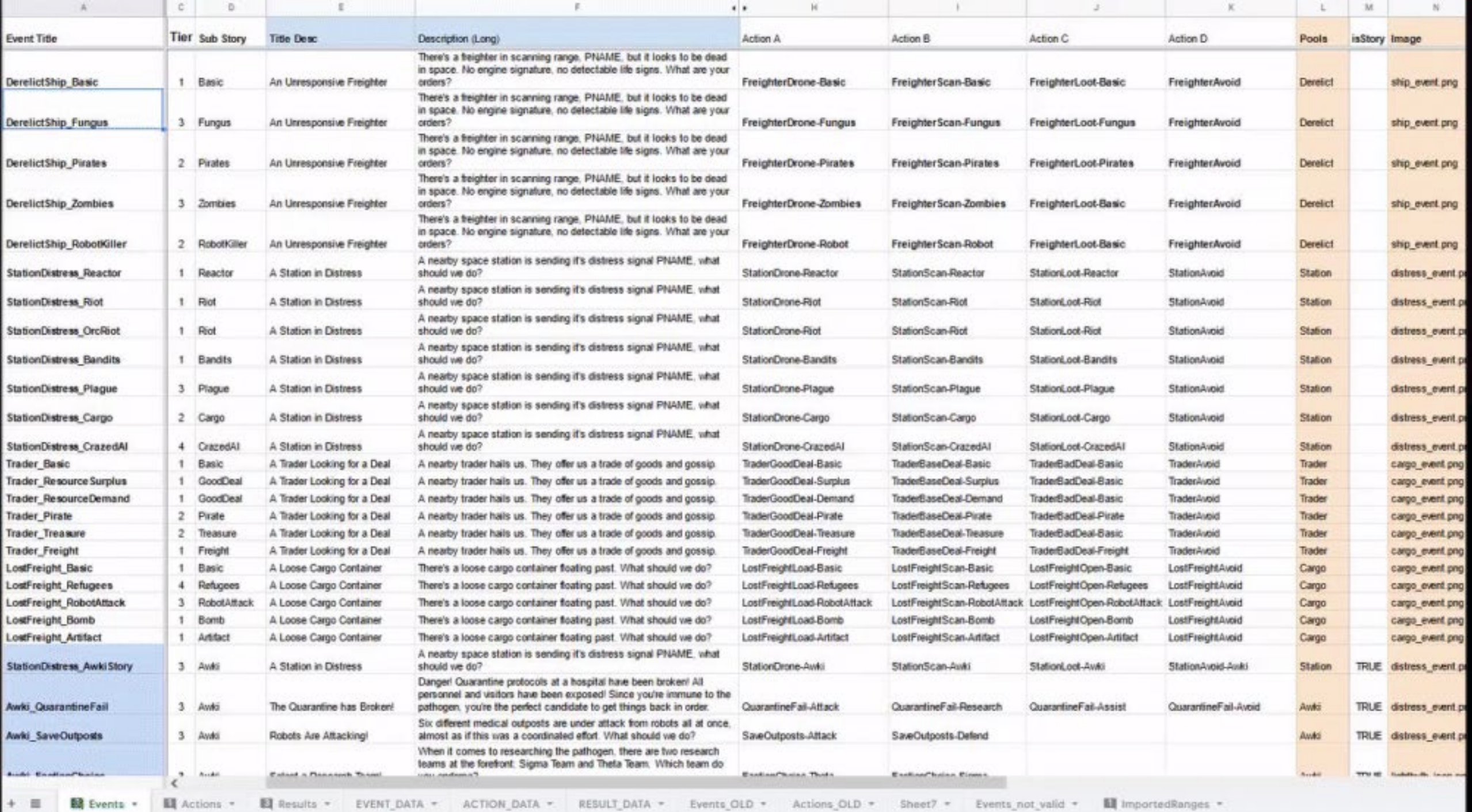

*"What's not to love about a good spreadsheet? It's got lines, it's got boxes, it's got procedurally-generated events about traveling through space and meeting all kinds of aliens while trying to not have an existential crisis about ethics... it's got it all, really!" - Anna Webster* 

GAME DEVELOPERS CONFERENCE | July 19-23, 2021

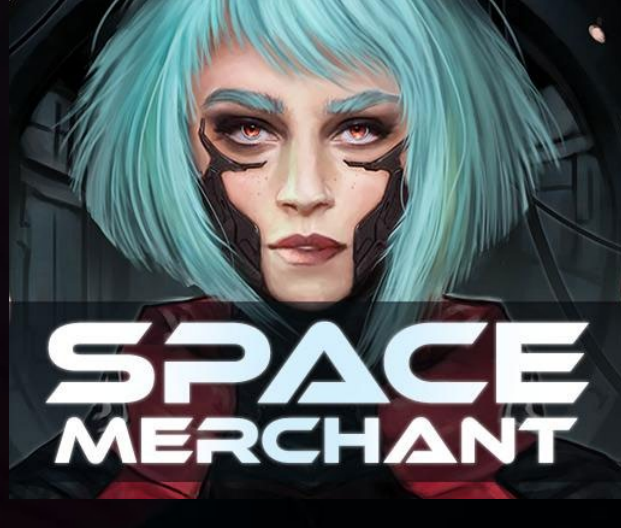

*"It's thanks to working with Tyler on Space Merchant that I now think in spreadsheets. I can't help it. Even my dreams have a data table."* -El

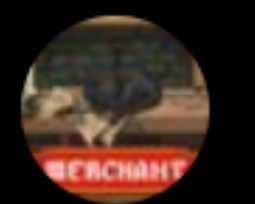

**Tyler Merchant Stuff** @tylermakesgames

#### Alright Game Dev Twitter... How do you feel about spreadsheets?

Love em, live in em

Indifferent

Begrudgingly use them

Never touch the stuff

220 votes · Final results

GAME DEVELOPERS CONFERENCE | July 19-23, 2021

#### 59.5%

 $0.0.0$ 

17.3%

#### 16.4%

6.8%

# Apparently, I'm not alone.

GAME DEVELOPERS CONFERENCE | July 19-23, 2021

## GOO

### Why should you use them?

GAME DEVELOPERS CONFERENCE | July 19-23, 2021

#### Why should I spreadsheet?

Keep things organized *(sometimes you want tidy little boxes, rows and columns)*

Quick filtering/sorting *(gotta sort a list of names? Filter something? We gotchu)*

Lightweight alternative to specialized tools *(the swiss army knife of game dev)*

Data Validation *(Think of it like data-oriented spellcheck)*

Everybody's doing it *(yeah, I'll resort to peer pressure)*

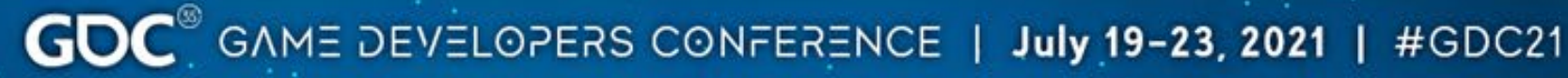

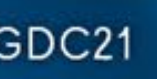

## GOO

### How should you use them?

GAME DEVELOPERS CONFERENCE | July 19-23, 2021

#### Common Uses

Production- Sprint and milestone planning, task lists w/ status & time tracking

Art/Audio- Tracking assets through the Pipeline

Design- Gameplay content (items, dialogue, levels, loot tables, etc)

Biz Dev- Tracking costs and revenue, calculating user value, retention, etc.

Marketing- Tracking contacts, keys given out, moderator lists, etc.

QA- Bug lists w/ repro steps and current status

And a ton more

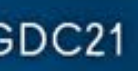

## GOO

### *Don't just take it from me...*

GAME DEVELOPERS CONFERENCE | July 19-23, 2021

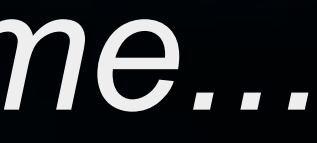

*Spreadsheets are the BEST! I use them to organize my thoughts, crunch numbers, handle localization, and even store game data exported directly into Unity.* - Sarah Northway @sarah\_northway

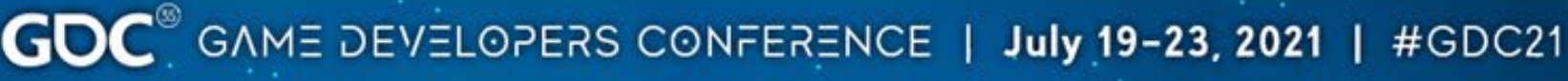

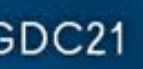

Literally all of Boyfriend Dungeon was written right into Google Sheets. Not just *the numbers for balancing... Every single piece of text, in every language. Can you believe in word processing programs you can't reference line numbers easily when bugfixing or playtesting? Pathetic!* - Tanya Short @tanyaxshort

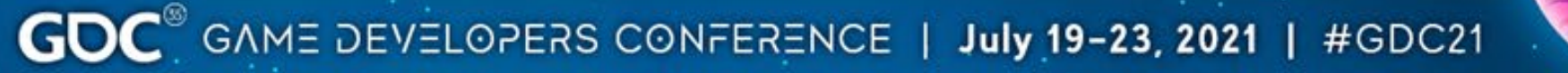

*Power Up Audio uses spreadsheets for team scheduling, asset tracking, VO production, and more. We're a team working in multiple projects simultaneously, so we'd be completely lost without some way to track the state of audio across those titles. -* Kevin Regamy *@regameyk*

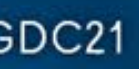

*I've found it to be super useful - with tabs separating different art fields like textures or vfx, and then color coding to indicate priority or status of assets. I really can't think of a simpler way to represent tasks. The services you see* advertised like Asana or Monday just seem to bog down the process, at least as *far as art goes -* Mario Castañeda *@wrackune*

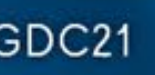

#### Sometimes, Begrudgingly Used

*I definitely have a love/hate relationship with them. They keep many things organized but sometimes having to consistently update them is a drag for an artist. I prefer to just run wild, but I understand their importance in keeping on top of projects. -* Gabrielle *@elloradatura*

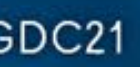

#### Sometimes, Begrudgingly Used

*I* use them on every project. They are critical. Yet my spreadsheet skills improve at *a glacial pace, so I always feel I'm inefficient. They struggle with the multidimensional, high data intensity requirements of Actual Game Data. Even my most complex ones are just a poorly maintained sketch. The game data is the ultimate truth.* So most spreadsheets get out of sync at some point. You can drive the *game data directly from the spreadsheet, but this is also fragile.*

-Daniel Cook @danctheduck

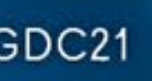

## Time To Use Spreadsheets Smarter!

GAME DEVELOPERS CONFERENCE | July 19-23, 2021

## GD

## tinyurl.com/SpreadsheetSmarter

GAME DEVELOPERS CONFERENCE | July 19-23, 2021

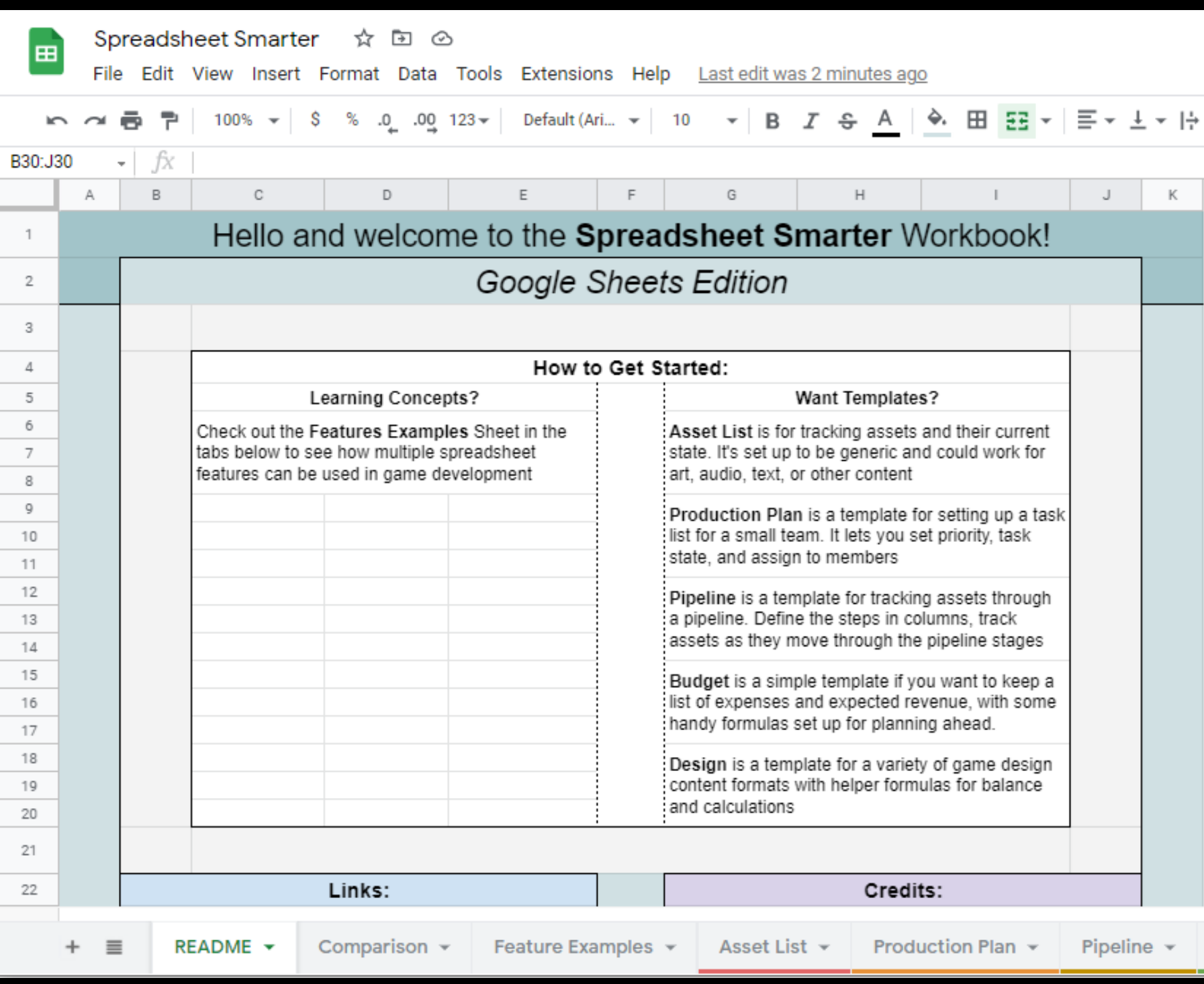

tinyurl.com/SpreadsheetSmarter

GOC<sup>®</sup> GAME DEVELOPERS CONFERENCE | July 19-23, 2021 | #GDC21

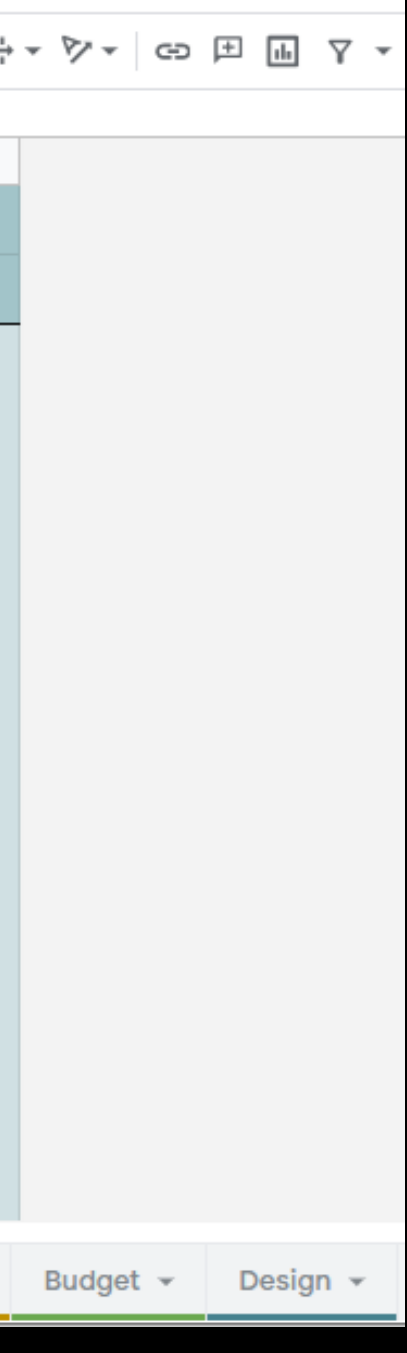

#### Software Options

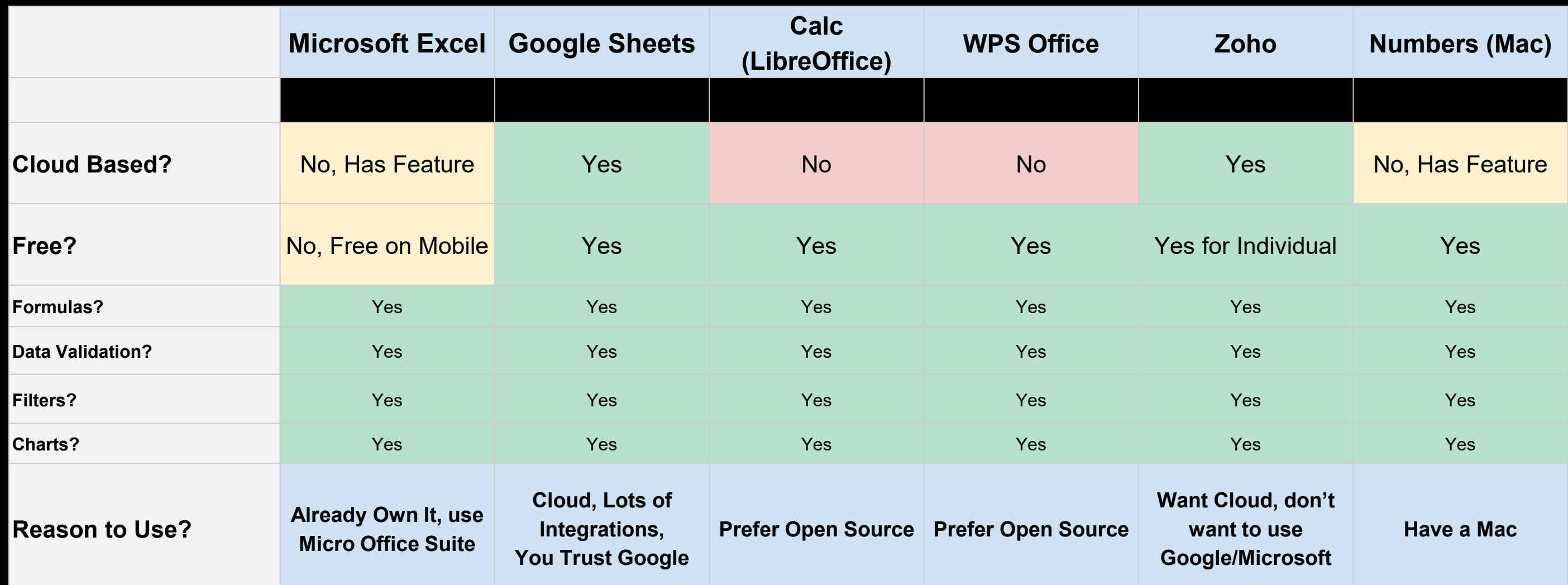

*There is very little to no differences for the features I'll be showing*

GOC<sup>®</sup> GAME DEVELOPERS CONFERENCE | July 19-23, 2021 | #GDC21

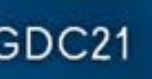

#### Features We'll Check Out

- Filters & Sorting
- Conditional Formatting
- Data Validation
- Useful Conditionals
- VLOOKUP
- String Formatting
- Exporting to JSON or XML
- User Made Buttons

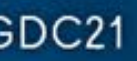

### Pivot Tables?

GAME DEVELOPERS CONFERENCE | July 19-23, 2021

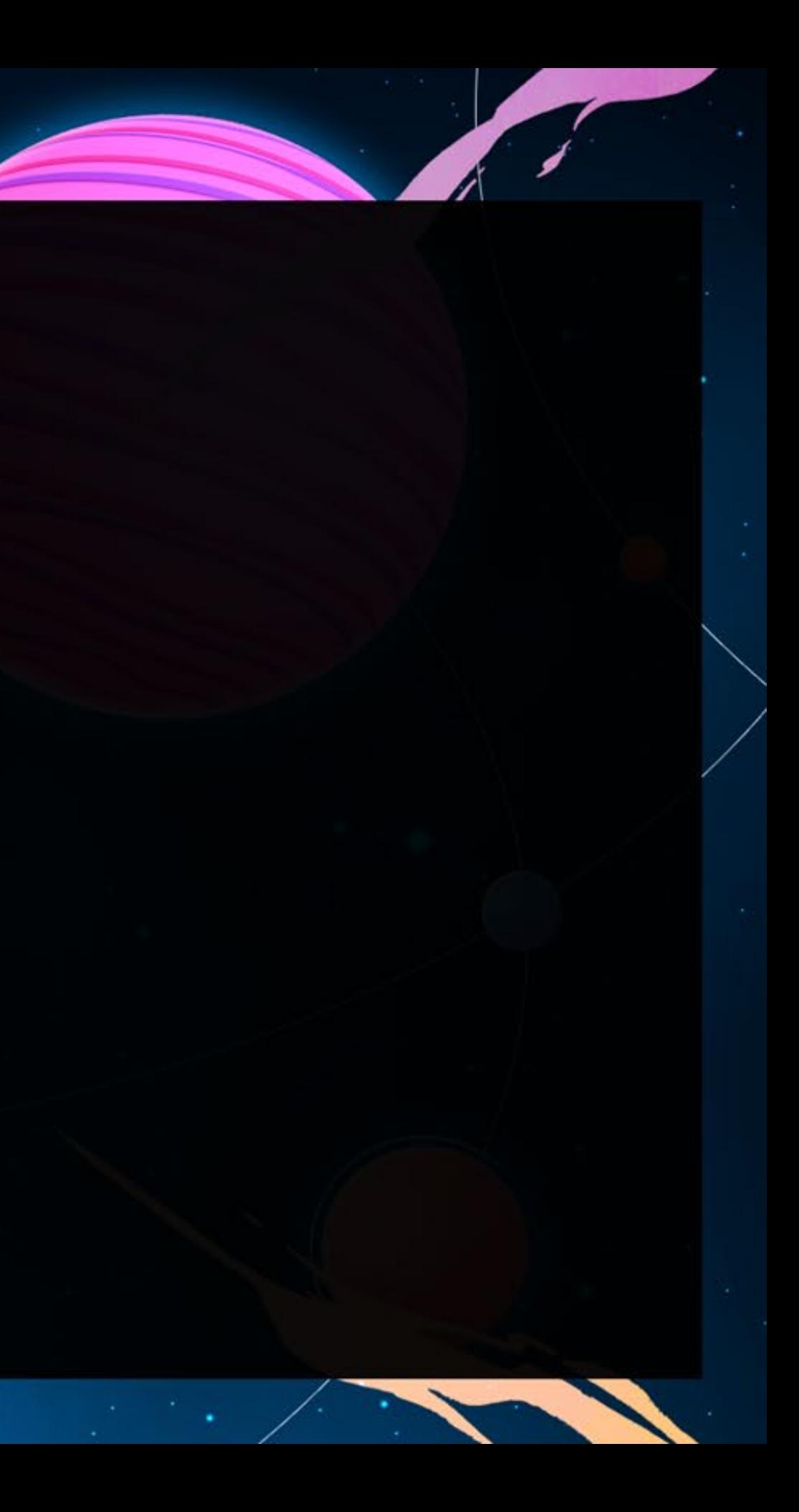

## GOC

#### Pivot Tables

GAME DEVELOPERS CONFERENCE | July 19-23, 2021

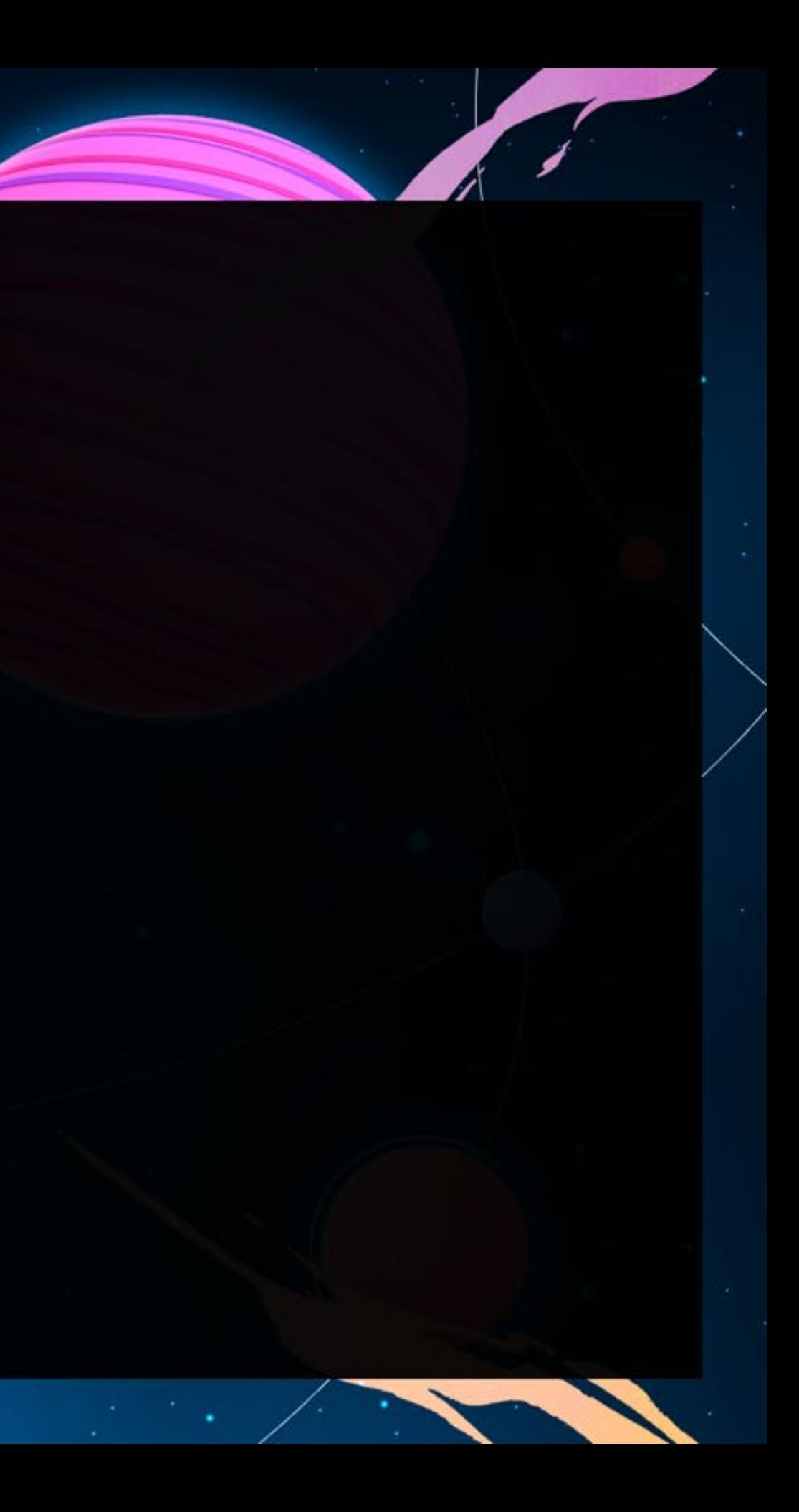

### Filters

GAME DEVELOPERS CONFERENCE | July 19-23, 2021

#### **Filters**

Make sure to select only the data you want in the filter

Add filters from the Data menu (in most Apps)

Little  $\vert \mathbf{v} \vert$ Dropdowns on Headers allow for quick Filter/Sort access

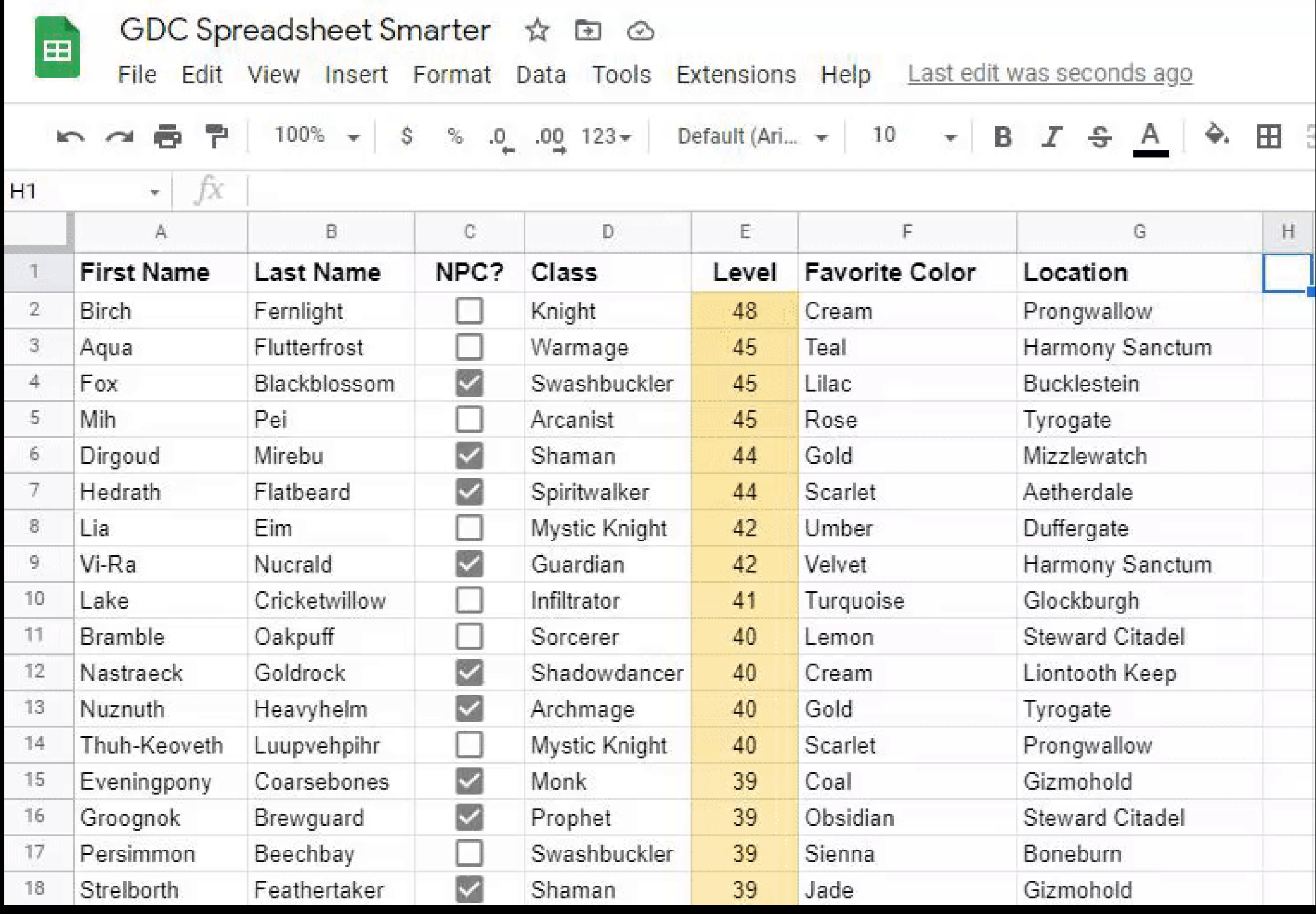

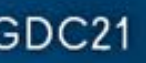

Works best with Headers for each column

#### **Filters**

Filter data based on criteria you select

Can use checkboxes to select specific values or conditions for ranges

Can also be used to Sort

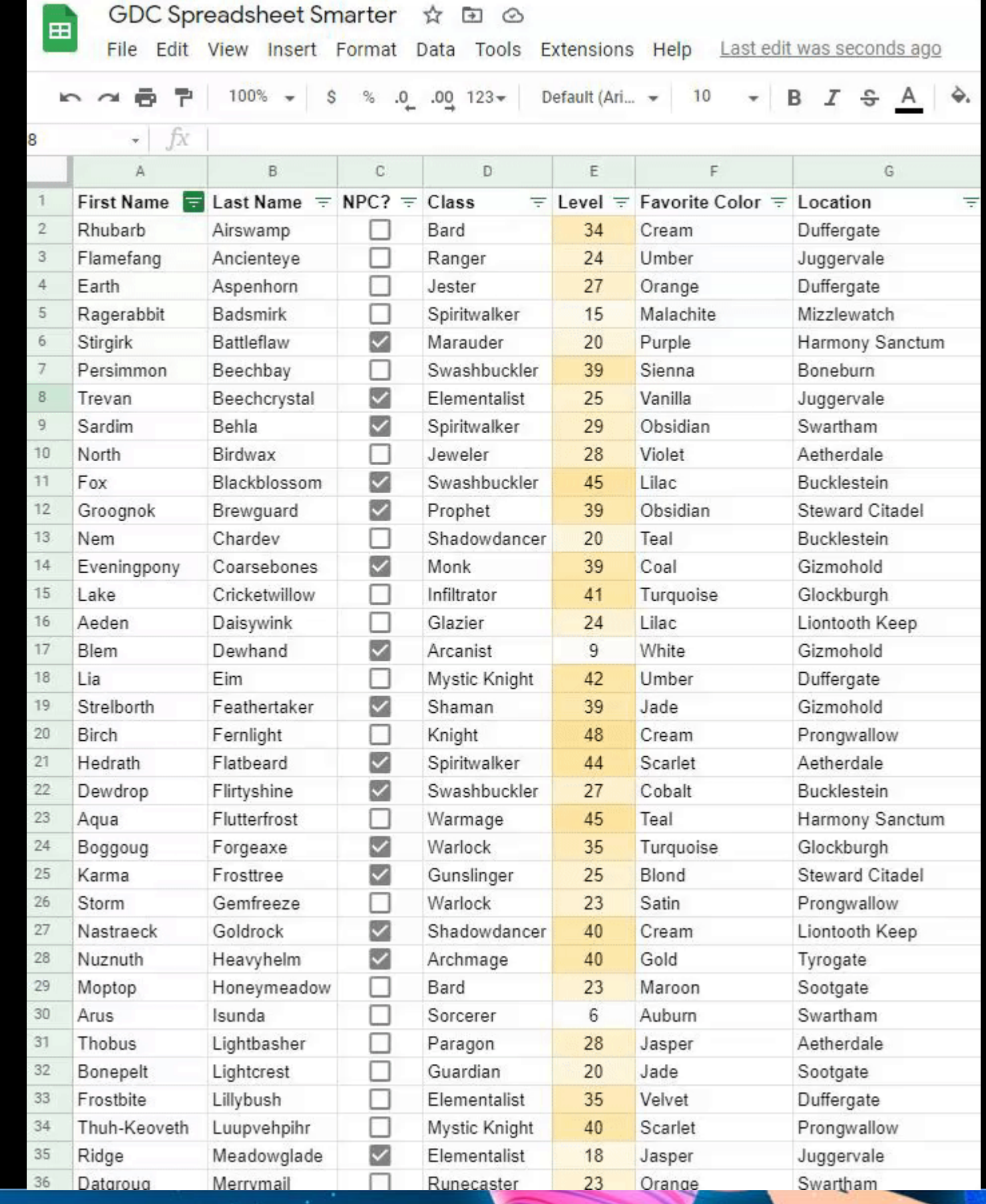

GOC<sup>®</sup> GAME DEVELOPERS CONFERENCE | July 19-23, 2021 | #GDC21

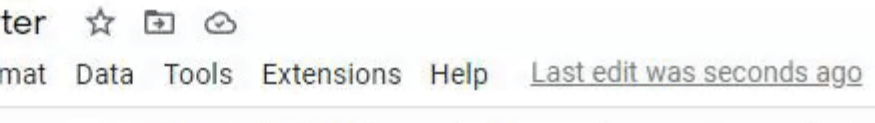

#### Excel- Custom Sort List

GAME DEVELOPERS CONFERENCE | July 19-23, 2021

Can be used to sort text by a nonalphabetical order

Great for things like:

- Days of the Week, Months of Year
- Critical, High, Mid, Low for priority

*This feature doesn't exist in Google Sheets without a formula The quick hack is to add a number to each category (1-High, 2-Mid, 3-Low)*

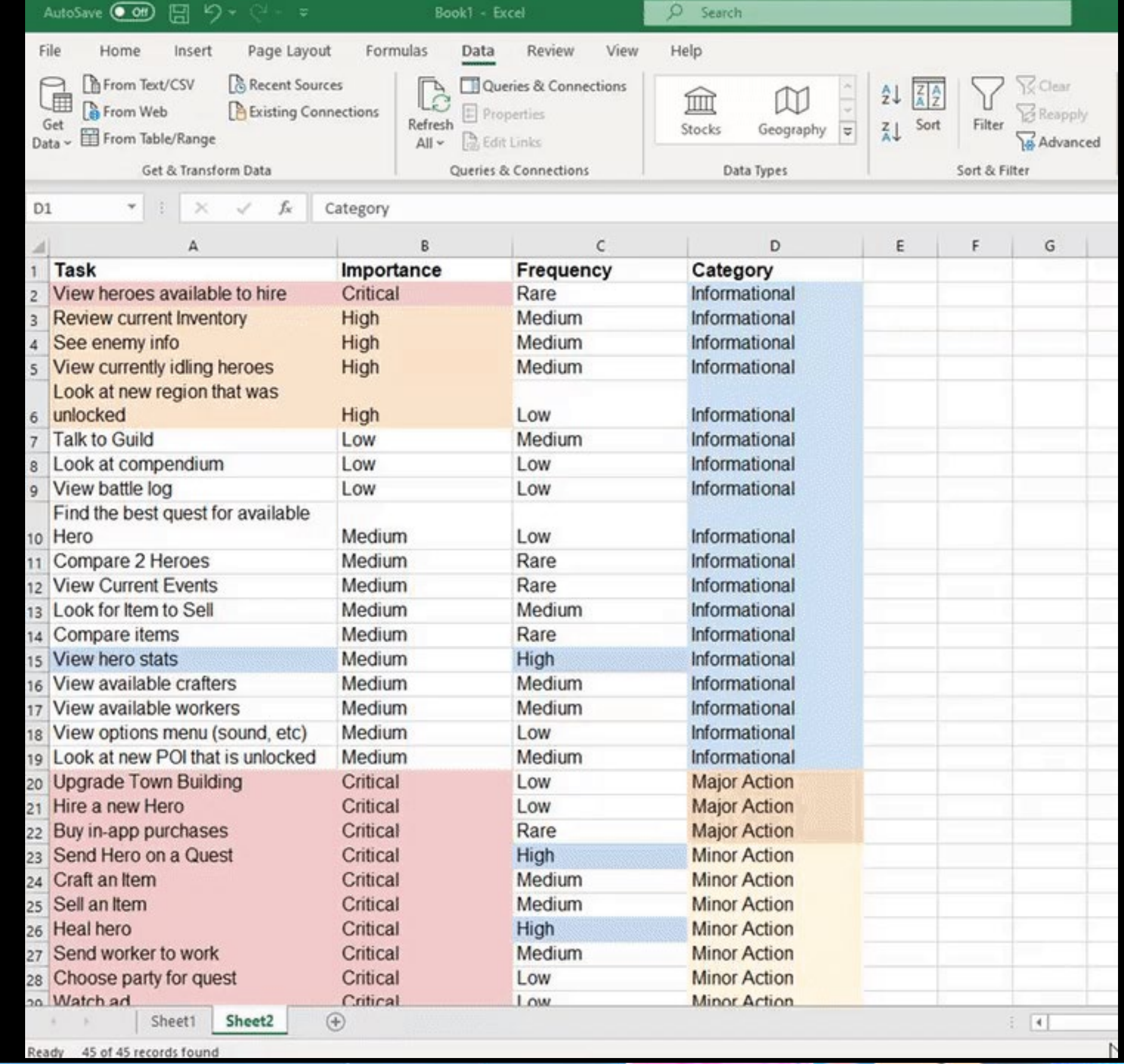

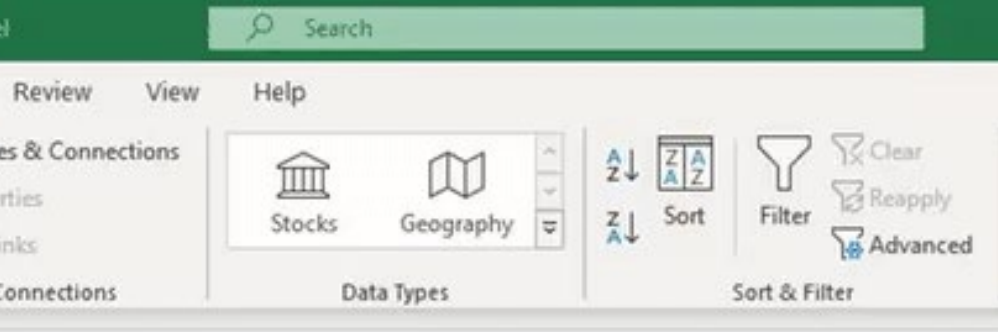

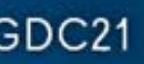

#### Custom Sort

### Conditional Formatting

GAME DEVELOPERS CONFERENCE | July 19-23, 2021

#### **Conditional** Formatting

**Add a little color to your sheets!**

Great for highlighting important info

Useful options:

- Text Contains for any string you need to highlight
- Date is Before/After today *(deadlines amirite)*
- Text is Empty, set to red to indicate empty cell that needs data
- Value is not between X & Y when looking to validate value ranges

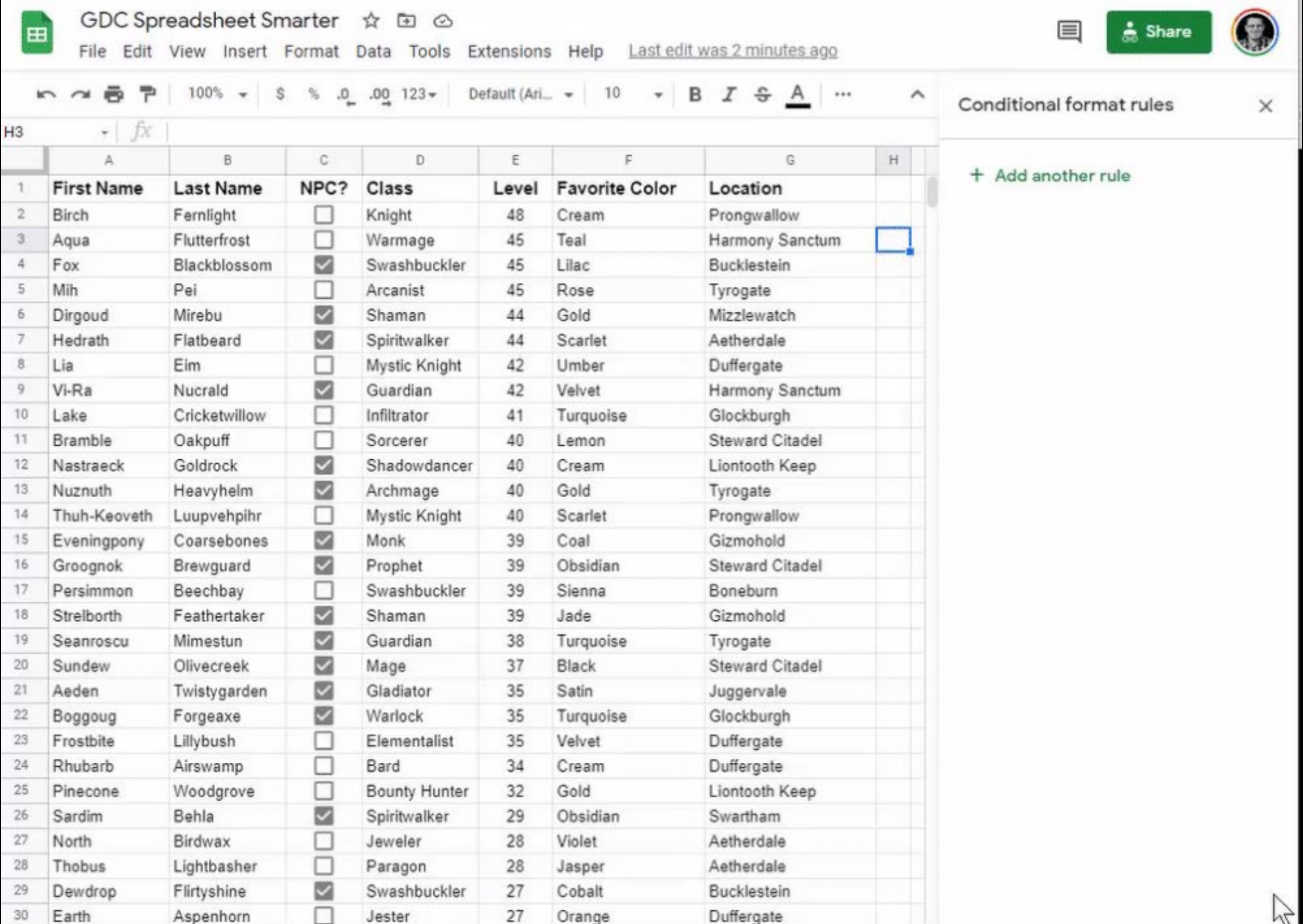

 $\text{GDC}^{\circ}$  GAME DEVELOPERS CONFERENCE | July 19-23, 2021 | #GDC21

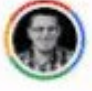

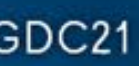

#### Formatting- Scale

You can format a range based on a scale of values

It defaults the range to lowest and highest values found, but you can manually tweak the range *You can also change the colors*

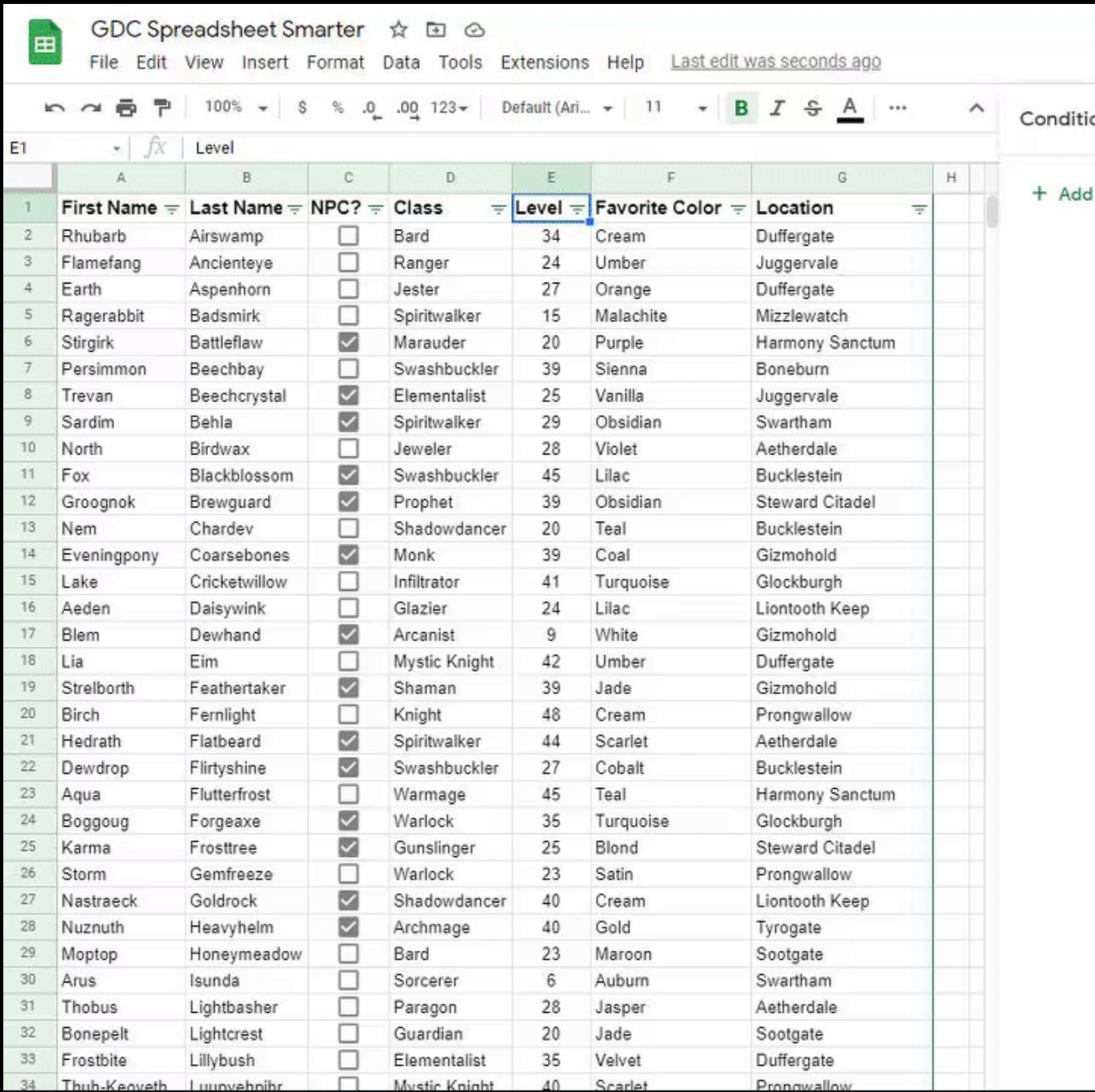

 $\text{GDC}^{\circ}$  GAME DEVELOPERS CONFERENCE | July 19-23, 2021 | #GDC21

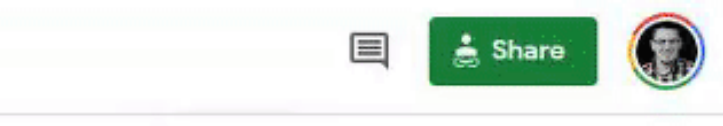

#### onal format rules

 $\times$ 

another rule

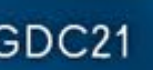

## GOO

## Formatting w/ Custom Formula

GAME DEVELOPERS CONFERENCE | July 19-23, 2021

Format one cell based on the value in another cell

Start with a "=" then the formula. Use the first related cell as reference.

In this example, column J is highlighted yellow if the cell is checked (TRUE), but if the cell to the right of it (in column K) is checked (TRUE), it switches to Green

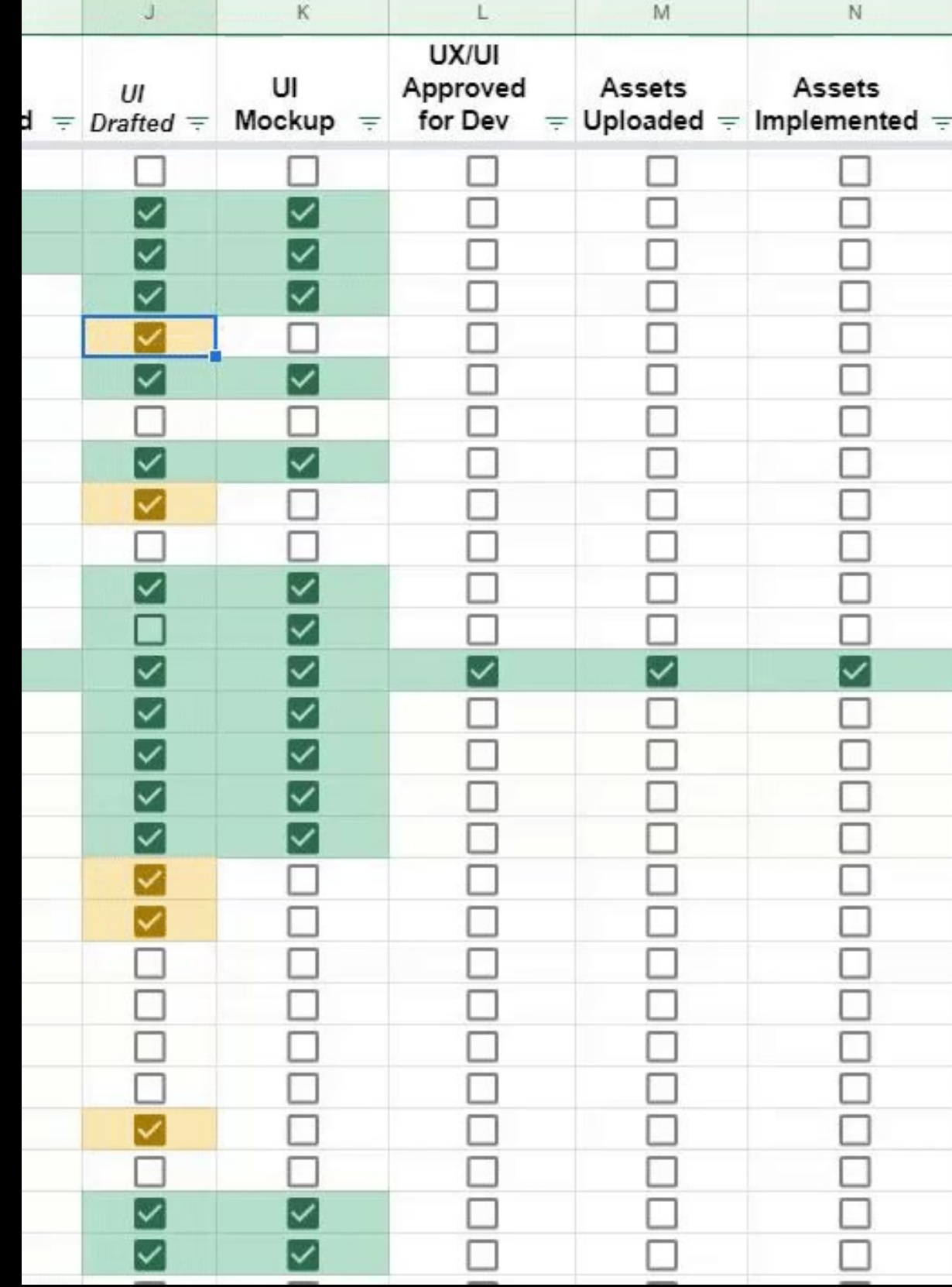

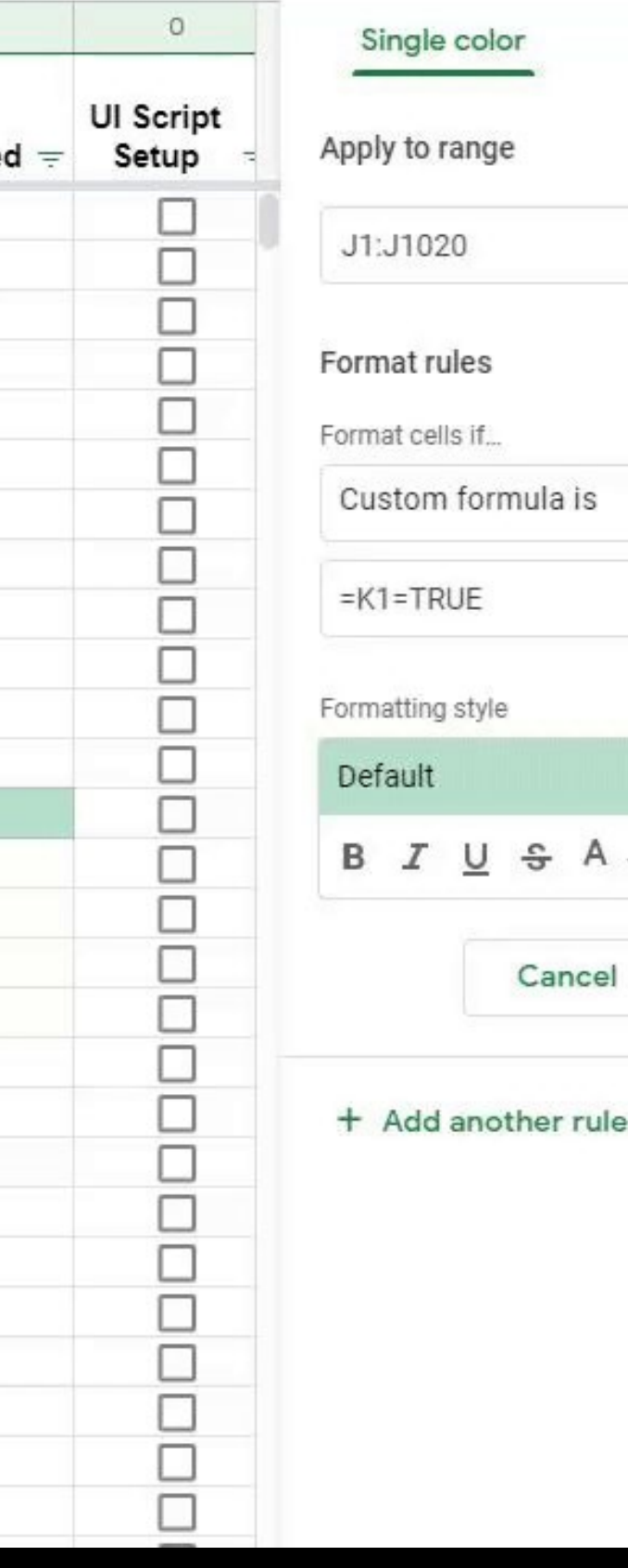

Color scale

 $\Rightarrow$ .

Done

田

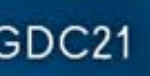

#### Formatting w/ Formula

You can also check for specific text values

In this example, I'm changing the class color to the NPC's favorite color (Teal as example)

*Because I'm formatting cells D1 to D999, I use cell F1 for the formula. This will relate D1 to F1, D2 to F2, and so on*

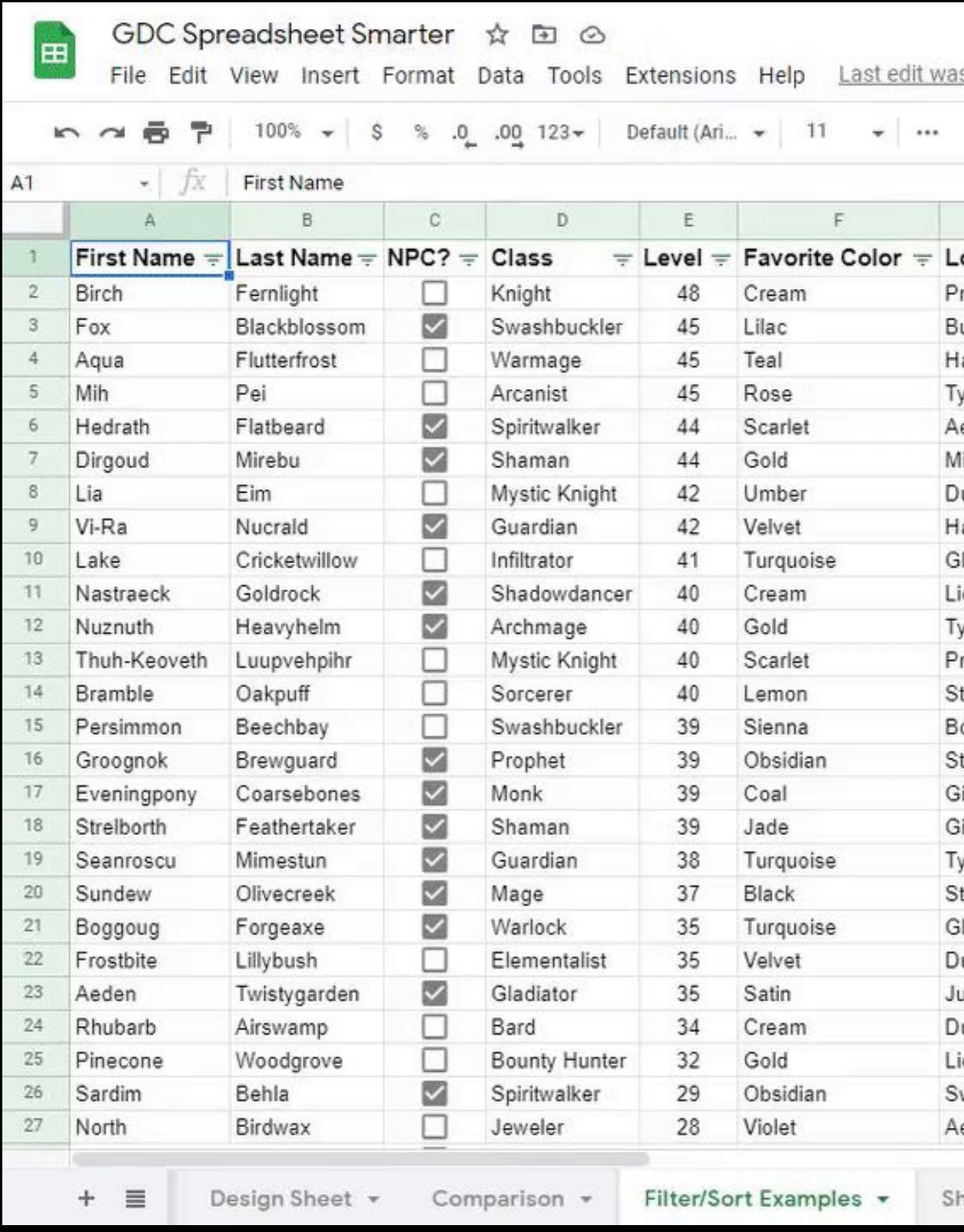

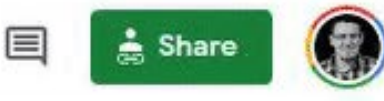

 $\times$ 

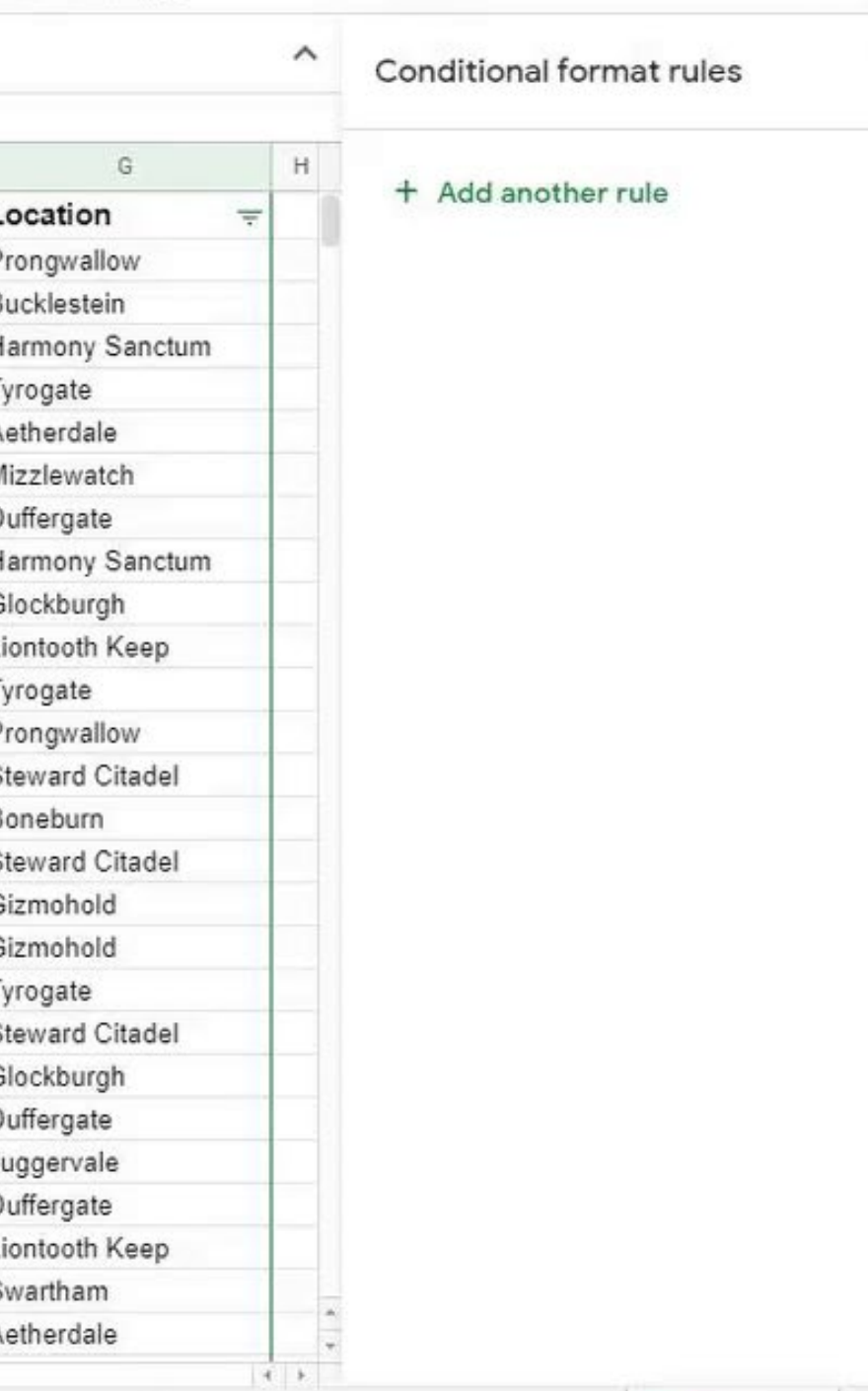

eet11

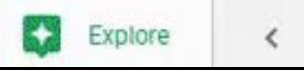

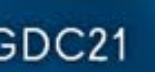

#### Formatting w/ Formula

## GOO

### Data Validation

GAME DEVELOPERS CONFERENCE | July 19-23, 2021

## GOO

#### Data Validation Dropdowns

GAME DEVELOPERS CONFERENCE | July 19-23, 2021

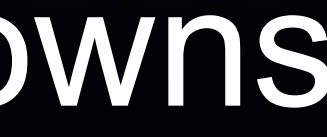

#### Data Validation Dropdowns

Create dropdowns on cells

Data > Data Validation (List in Excel, Range in Sheets)

You can prevent values that don't match the validation with error messages *(Reject Input in Sheets)*

*Plays nice with Filters!*

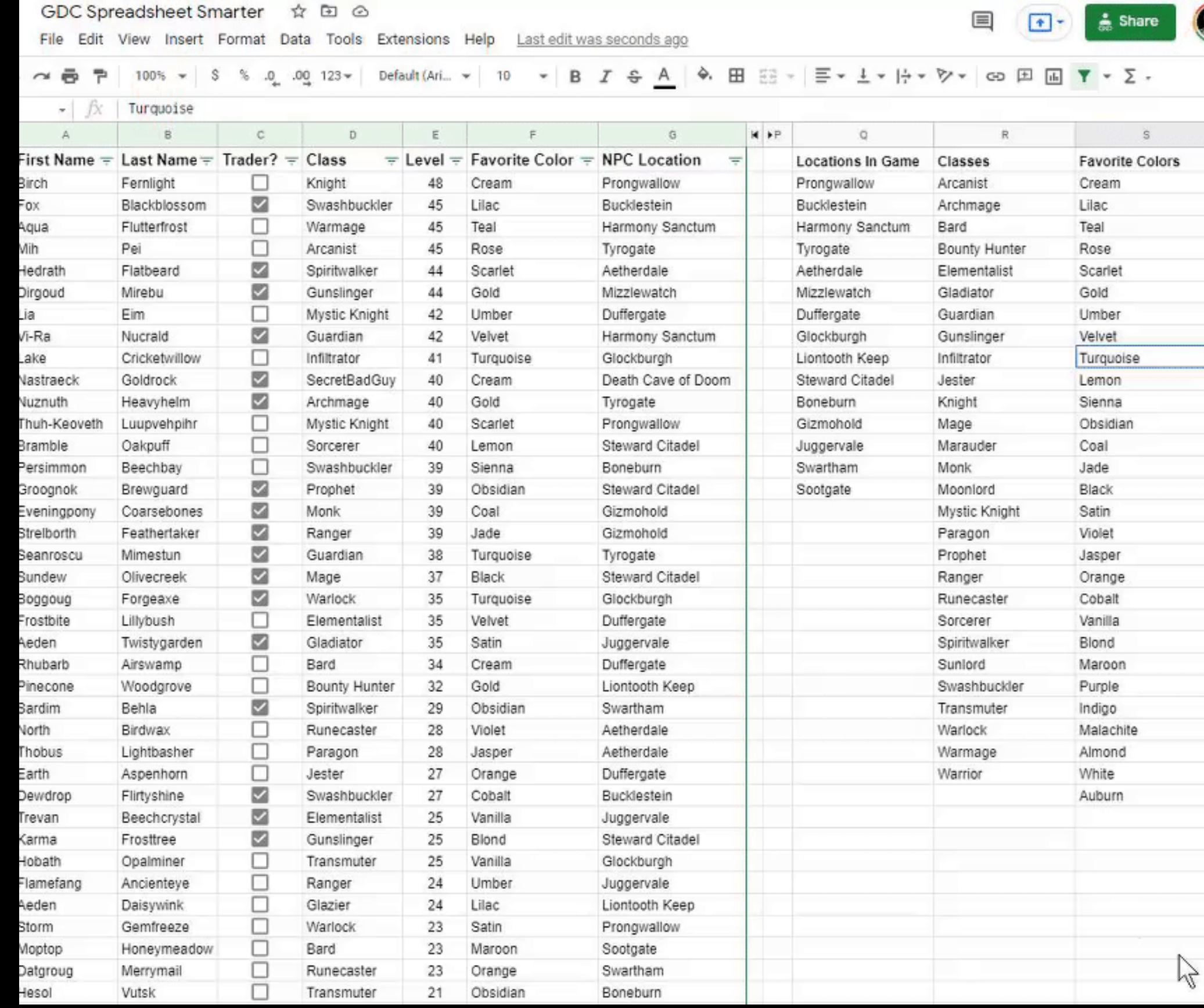

 $\overline{\mathbf{GDC}}^{\circ}$  GAME DEVELOPERS CONFERENCE | July 19-23, 2021 | #GDC21

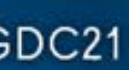

## GOO

### Data Validation Checkboxes

GAME DEVELOPERS CONFERENCE | July 19-23, 2021

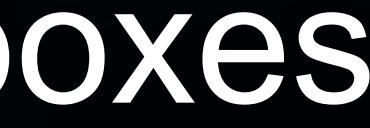

#### Data Validation **Checkboxes**

You can create checkboxes (as seen in previous examples) with Data Validation.

Useful for pipeline and tasklists

By default they create "FALSE" and "TRUE" values in those cells, which can also be used in IF()

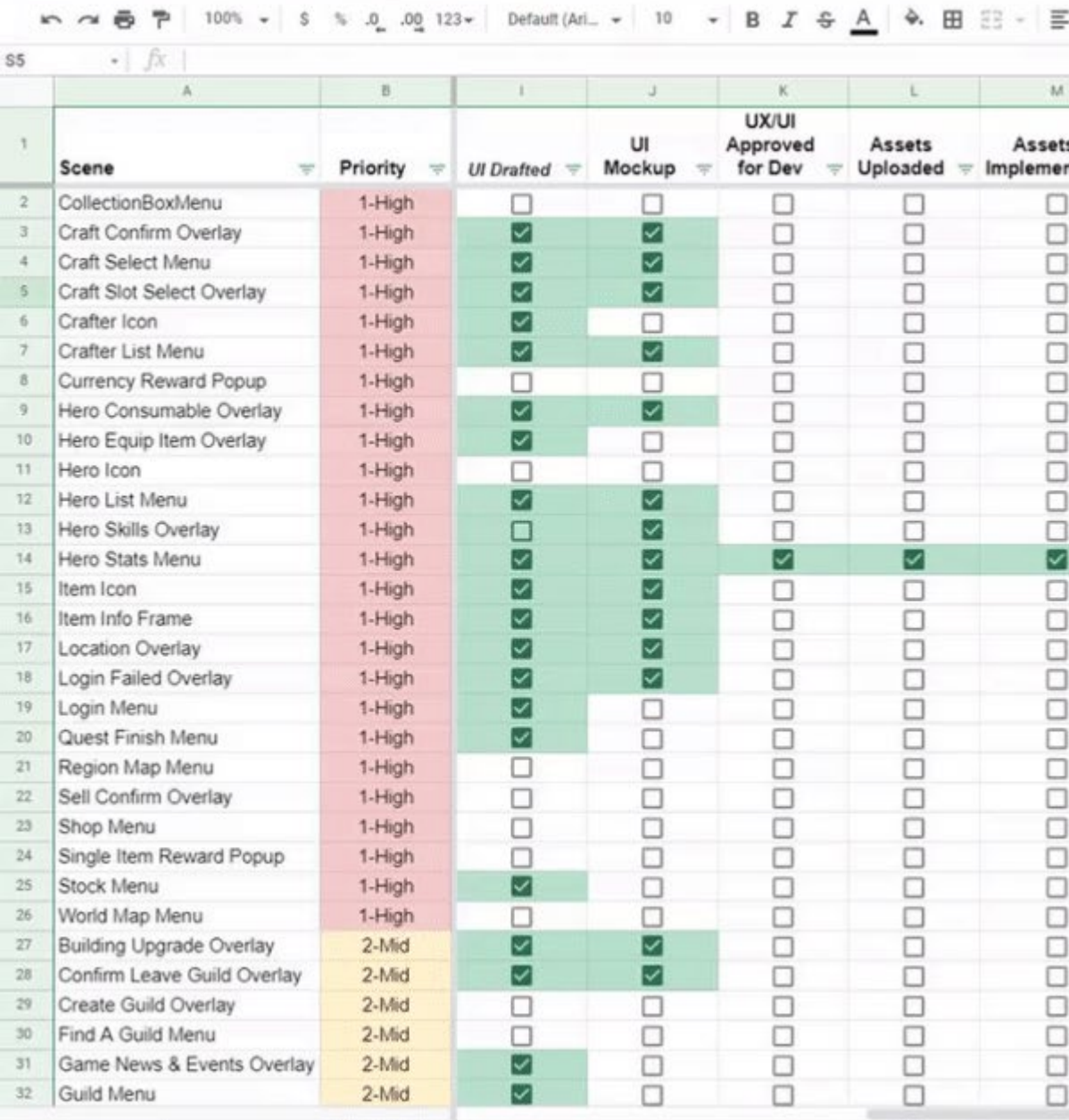

Tools Extensions Help

Data

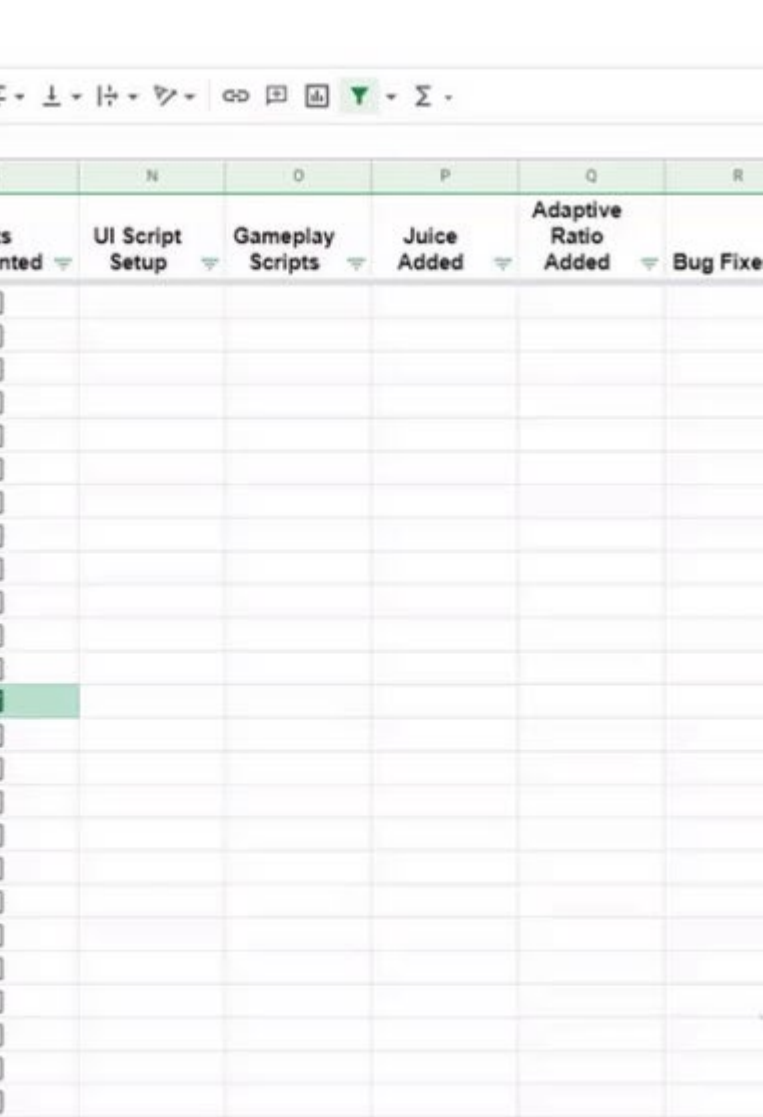

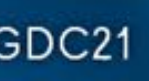

## GD

#### Cell References in Formulas "CELL" is representing a reference to cell, such as "A1"

GAME DEVELOPERS CONFERENCE | July 19-23, 2021

#### Conditionals

GAME DEVELOPERS CONFERENCE | July 19-23, 2021

## GOC

### IF(*CONDITION, IF\_TRUE, IF\_FALSE*)

GAME DEVELOPERS CONFERENCE | July 19-23, 2021

## GOC

#### IF(*CELL > 30, "Over 30", "Under 30"*)

GAME DEVELOPERS CONFERENCE | July 19-23, 2021

=IF(CONDITION, IF\_TRUE, IF\_FALSE)

A basic condition, if TRUE, do X, otherwise do Y

*In this example, if the cell in Column F is true (checked) then it makes Total Enemies 1, otherwise it does a formula on the width and height to determine Total Enemies*

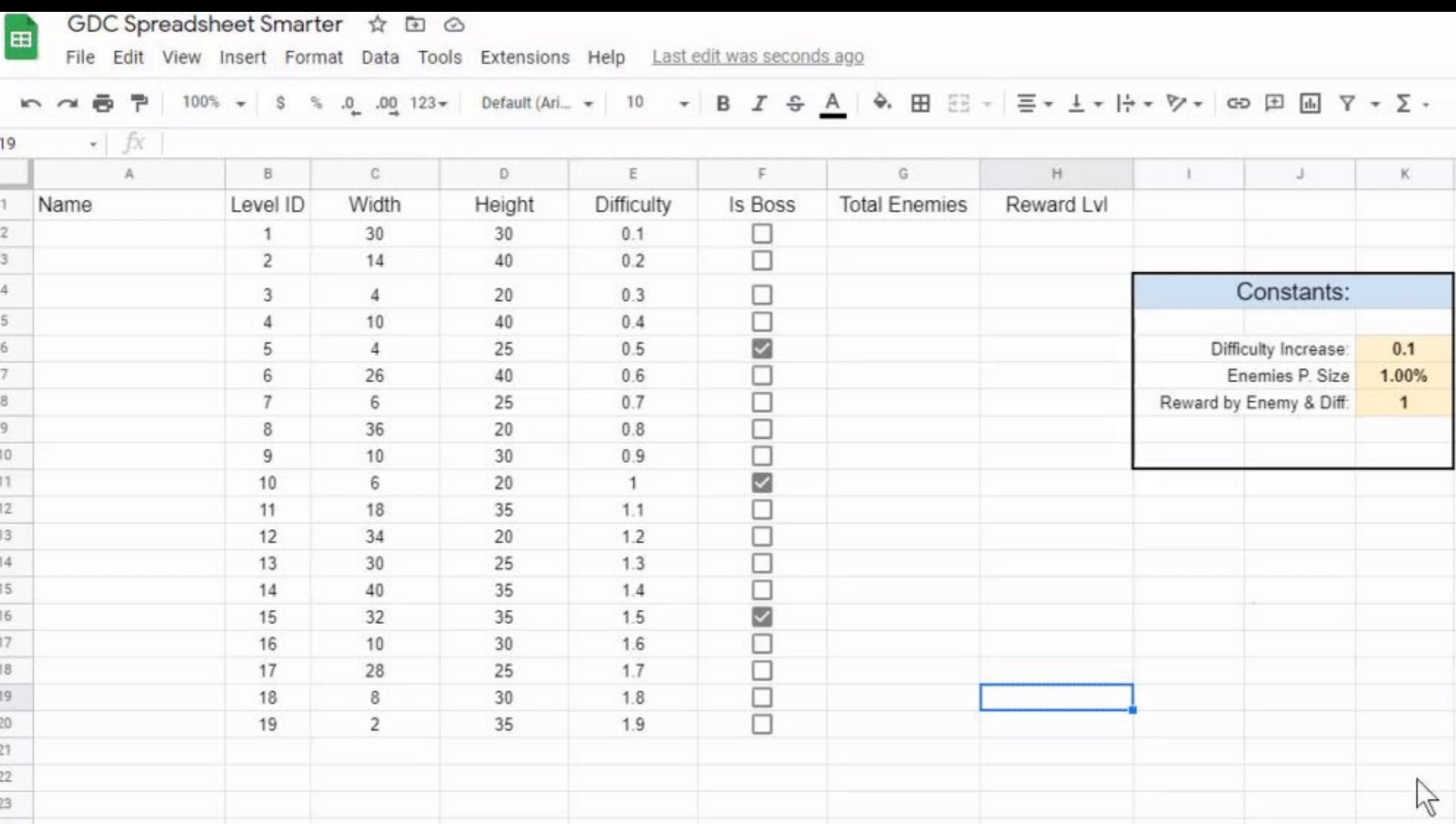

#### =IF( F2**,** 1**,** \$K\$6 \* (C2 \* D2) )

GOC<sup>®</sup> GAME DEVELOPERS CONFERENCE | July 19-23, 2021 | #GDC21

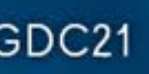

## G

#### IF(ISBLANK(*CELL*)**,** *IF\_BLANK***,** *IF\_DATA*)

*A way to change formulas if a reference cell is blank*

GAME DEVELOPERS CONFERENCE | July 19-23, 2021

### **GD**

#### IF(ISBLANK(*A2*)**,** *B2***,** *A2 \* B2*) *If A2 is empty, then use B2. If not, use A2 \* B2*

GAME DEVELOPERS CONFERENCE | July 19-23, 2021

## GOO

## COUNTIF(Range, Criteria)

GAME DEVELOPERS CONFERENCE | July 19-23, 2021

#### COUNTIF()

Used to count or sum values of a certain condition in a range

*"How many rows of my data have X in column Y?"*

*"How many tasks are assigned to Dev?"*

*"How many items with the type Sword are in this loot table?"*

*"How many assets are marked for Ready for Unwrap?"*

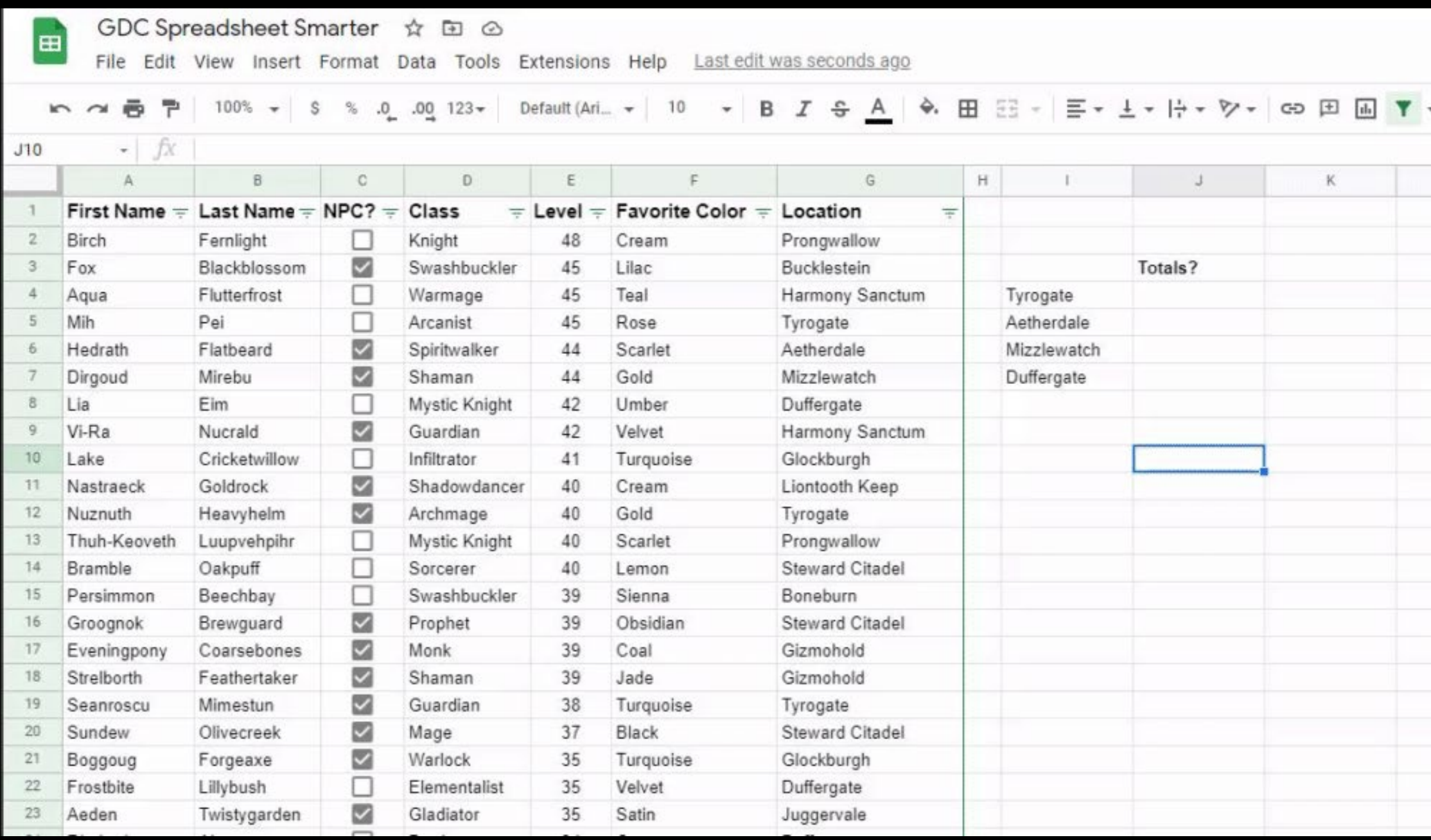

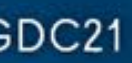

## GOO

## SUMIF() & AVERAGEIF()

*They have the same format*

GAME DEVELOPERS CONFERENCE | July 19-23, 2021

## GOO

## SUMIF(Range, Criteria, Sum\_Range)

GAME DEVELOPERS CONFERENCE | July 19-23, 2021

#### SUMIF() & AVERAGEIF()

Can be used to sum or average all values when a condition is met on the same row

Instead of counting up one for each value, you can use a second range to sum or average the accepted rows

*"What is the average level of weapons in this item list"*

*"What is the total poly count of the prop assets in this list"*

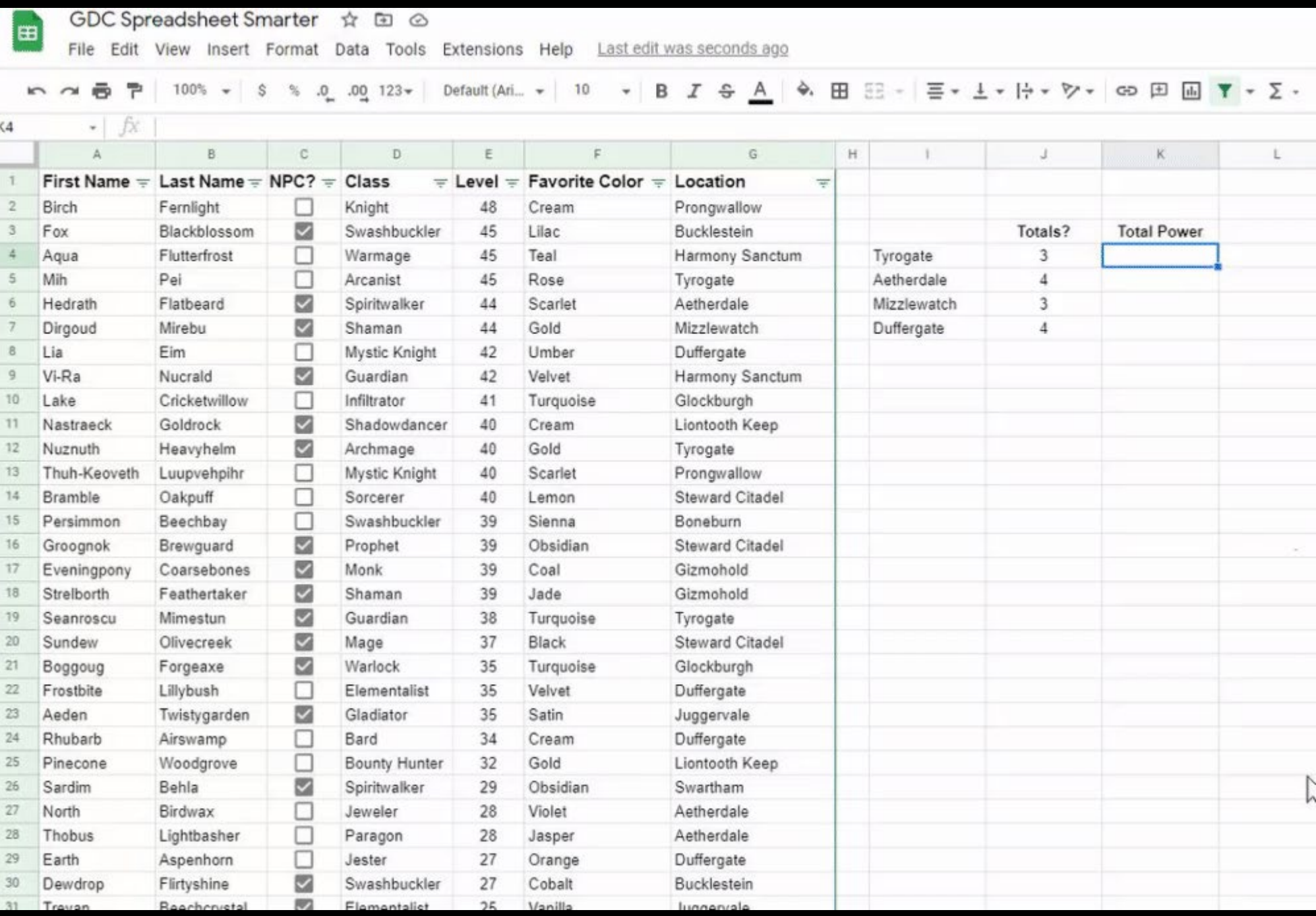

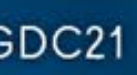

## GOO

## Cell Reference From Other Sheets

GAME DEVELOPERS CONFERENCE | July 19-23, 2021

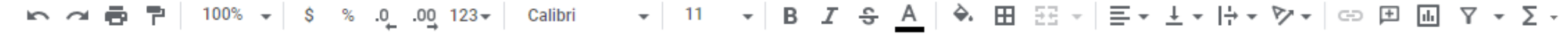

**E2** 

 $\mathcal{L}$   $\left| \int \mathcal{X} \right| =$  ", descr = """ & Components!T2 & IF(ISBLANK(Components!U2),"","\n" & Components!U2) & """"

#### The Sheet Name as part of the Cell Reference, separated by a !

#### GOC<sup>®</sup> GAME DEVELOPERS CONFERENCE | July 19-23, 2021 | #GDC21

#### ortedRanges +

wer supply\nUsed to power Ships"

escapes\nEssential component for many different items"

Aluminum\nUsed to craft Weapons"

- 
- before\nUsed to power Ships"
- 
- 
- 
- 
- 
- 
- 
- 
- 
- 
- 
- 
- 
- 
- 
- 
- 
- 
- 
- 
- 
- 
- 
- 
- 
- 
- 
- 
- 
- 
- 

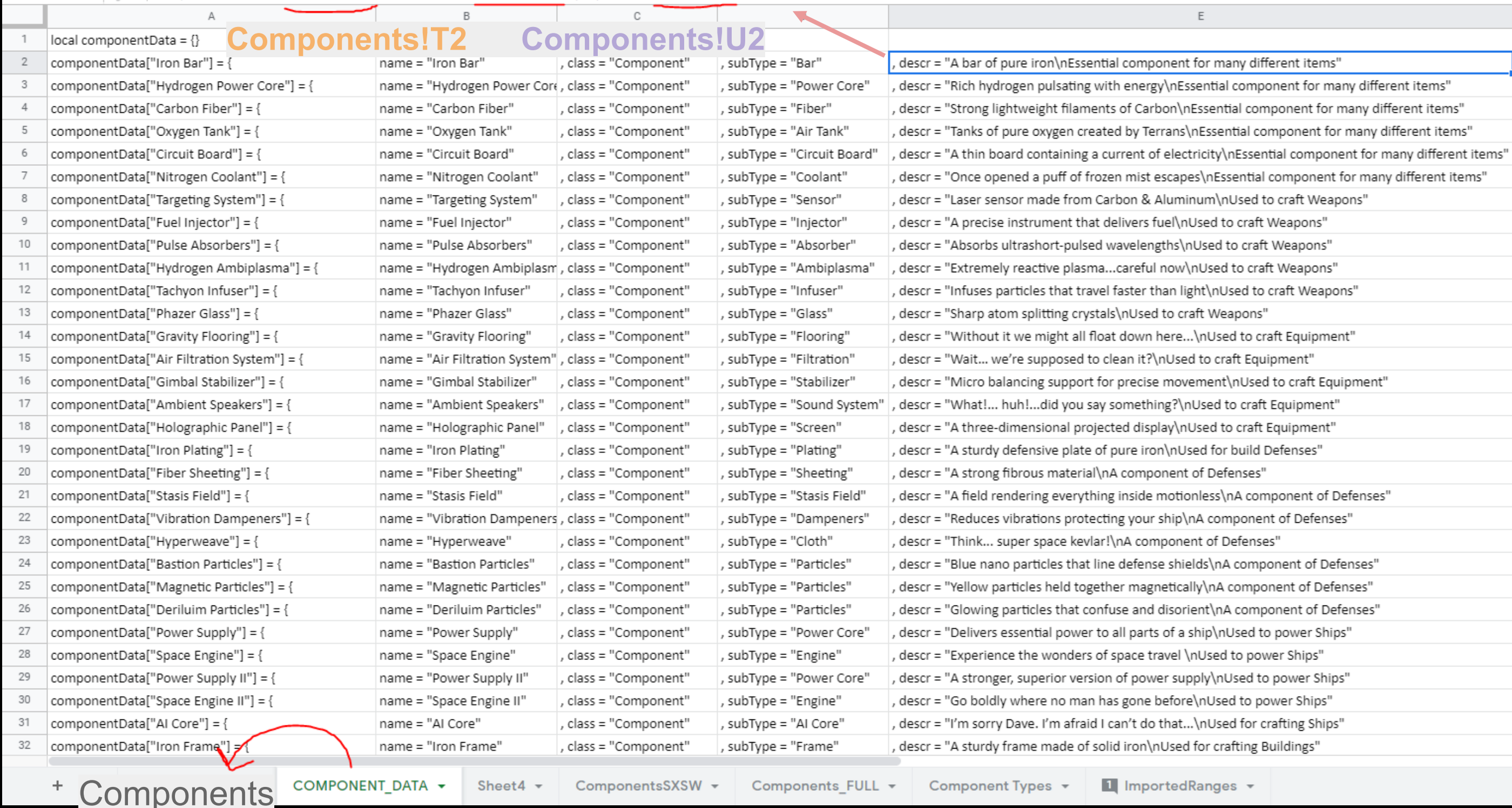

## Fill Down/Right

GAME DEVELOPERS CONFERENCE | July 19-23, 2021

Fill Cells with Formulas with the cell references changing based on direction of the fill

Ctrl - D and Ctrl-R to fill a selection Down or to the Right, respectively

Can also use the blue corner rect

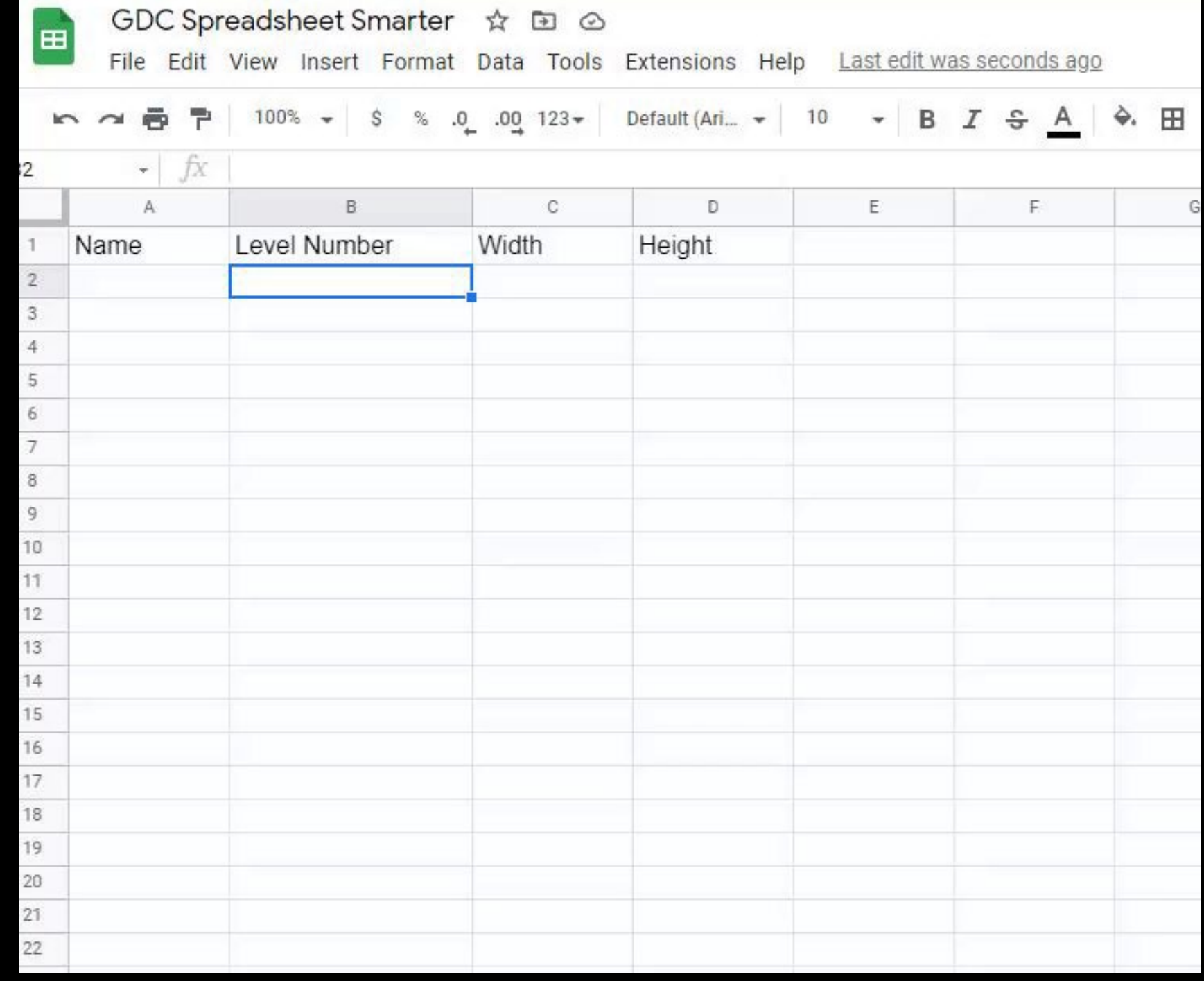

GOC<sup>®</sup> GAME DEVELOPERS CONFERENCE | July 19-23, 2021 | #GDC21

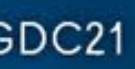

#### Fill Down/Right

## GOO

#### \$ROW\$COLUMN

*Locks a cell reference. Instead of* A2 *it's* \$A\$2

GAME DEVELOPERS CONFERENCE | July 19-23, 2021

## \$ROW\$COLUMN

\$ before the Row or Column values will lock those values when doing a fill

Great for static values that need to be referenced across a range of cells

*Instead of C\$1 becoming C2, C3, C4 as you fill down, it stays as C1 Instead of \$A3 becoming B3, C3, D3 on a fill to the right, it stays at A3*

"= \$C\$1" can be filled across a whole sheet and still only reference C1

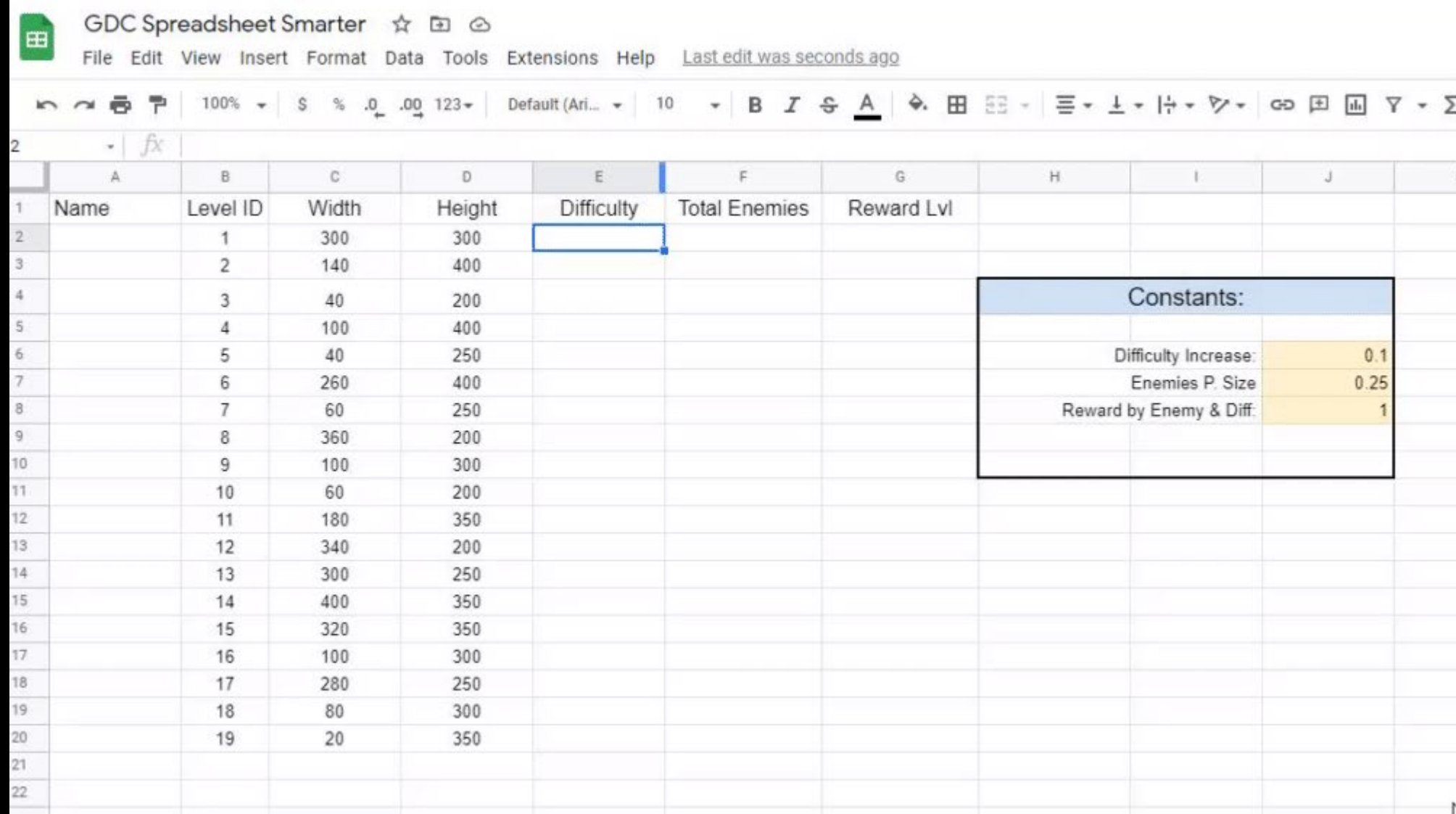

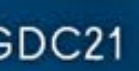

## **GD**

#### String Concat using '&' = "my value is " & CELL

GAME DEVELOPERS CONFERENCE | July 19-23, 2021

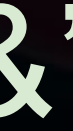

#### $=$  CELL & " " & CELL

Useful for creating content filenames and references

You can use strings and cell references together

 $=$  "Mesh/" & CELL & " OBJ" as a way to take an asset name and generate a filename with folder hierarchy baked in

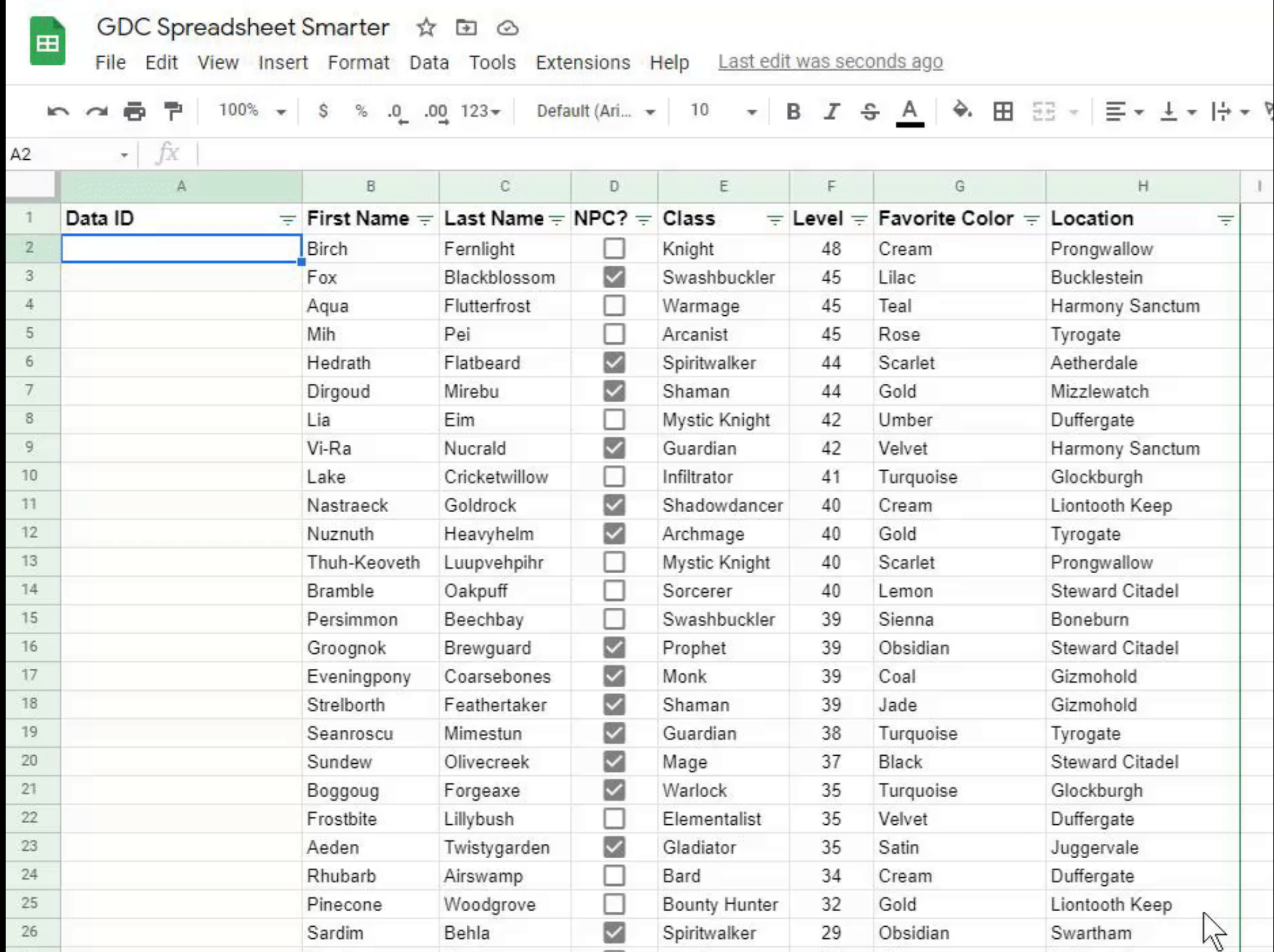

## **GD**

#### =LOWER(SUBSTITUTE(CELL**,**" "**,**"\_"))

*Lower snake case, "Big Rock 01" becomes "big\_rock\_01"*

GAME DEVELOPERS CONFERENCE | July 19-23, 2021

## VLOOKUP()

GAME DEVELOPERS CONFERENCE | July 19-23, 2021

#### = VLOOKUP(Ref, Range, Index)

Great for looking up a Cell's additional values in a tables

Used to look up a specific value in a table, then find a value to the right of it.

=VLOOKUP(CELL, COLUMN:COLUMN, NUMBER, *FALSE*)

INDEX is the amount of columns over from the first one. In the example, the data is in column G, the 7th column over

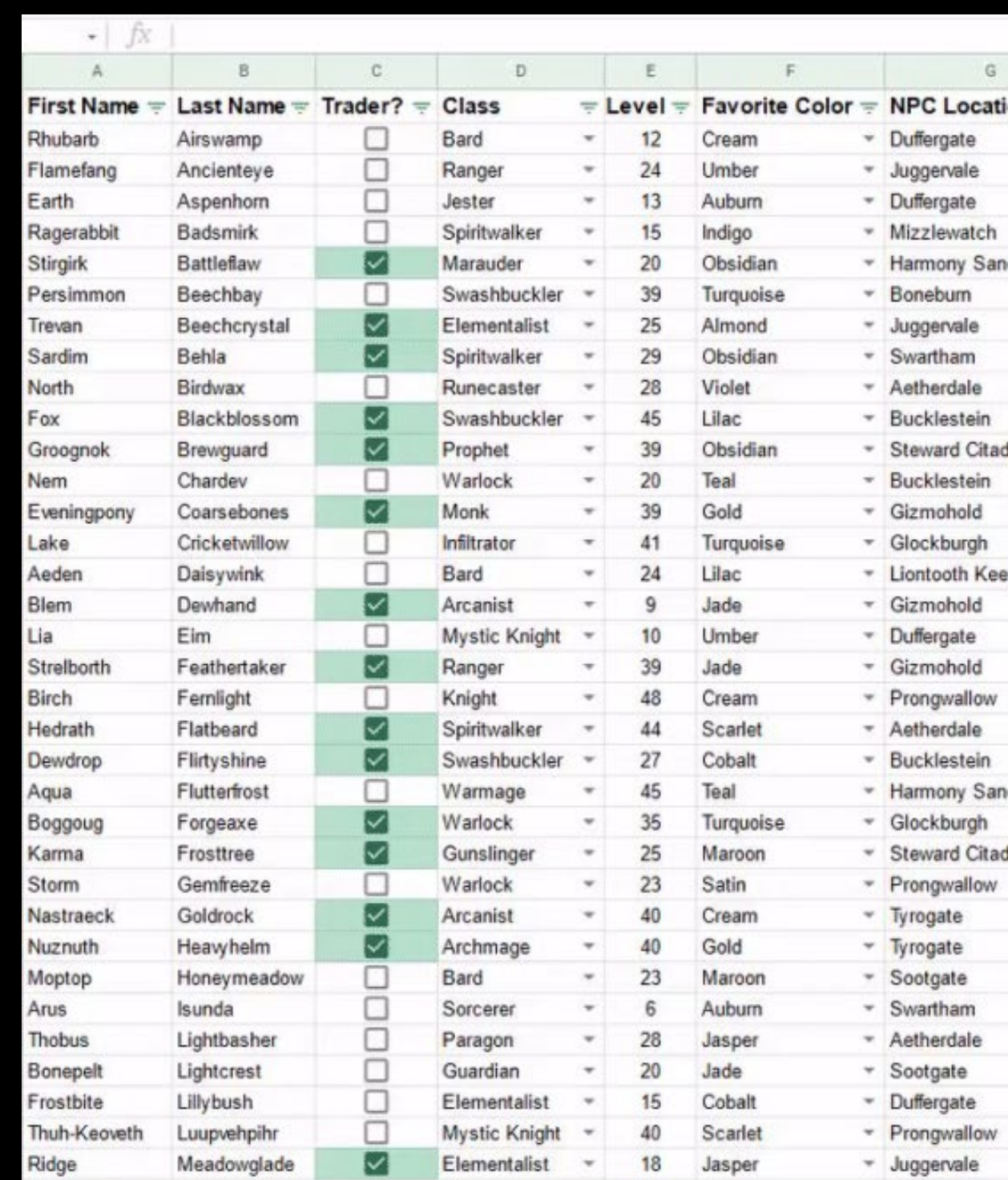

=VLOOKUP(\$I8, \$A:\$G, 7, FALSE)

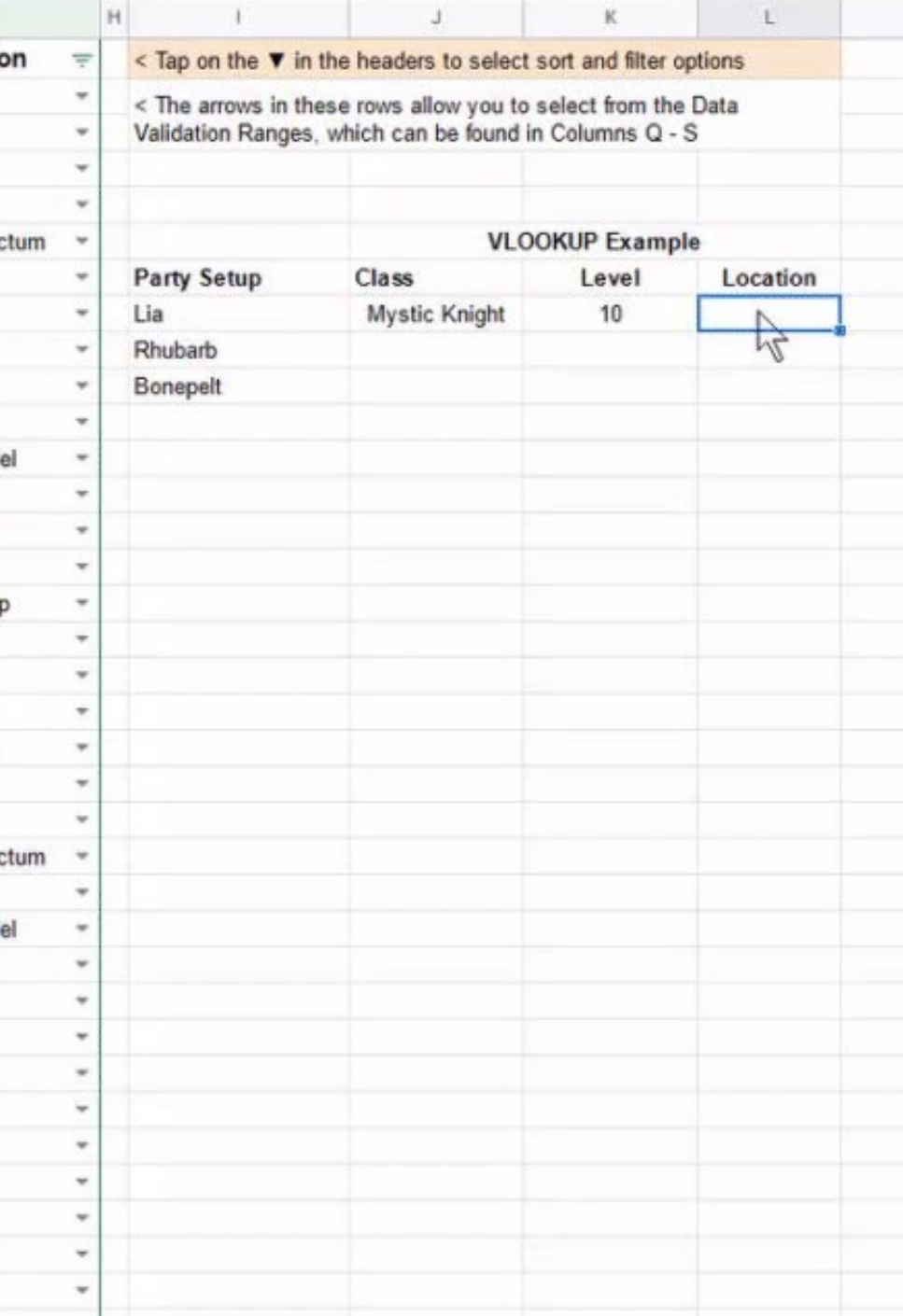

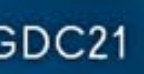

## GOC

#### Export Sheet Data

[tinyurl.com/ExportSheetData](https://tinyurl.com/ExportSheetData)

GAME DEVELOPERS CONFERENCE | July 19-23, 2021

#### Export Sheet Data [tinyurl.com/ExportSheetData](https://tinyurl.com/ExportSheetData)

A useful addon to Google Sheets that allows you to export a sheet or selection into JSON or XML

Lots of settings and options to get the right data format

*If you already know why having content output to XML or JSON is helpful, then this addon is for you*

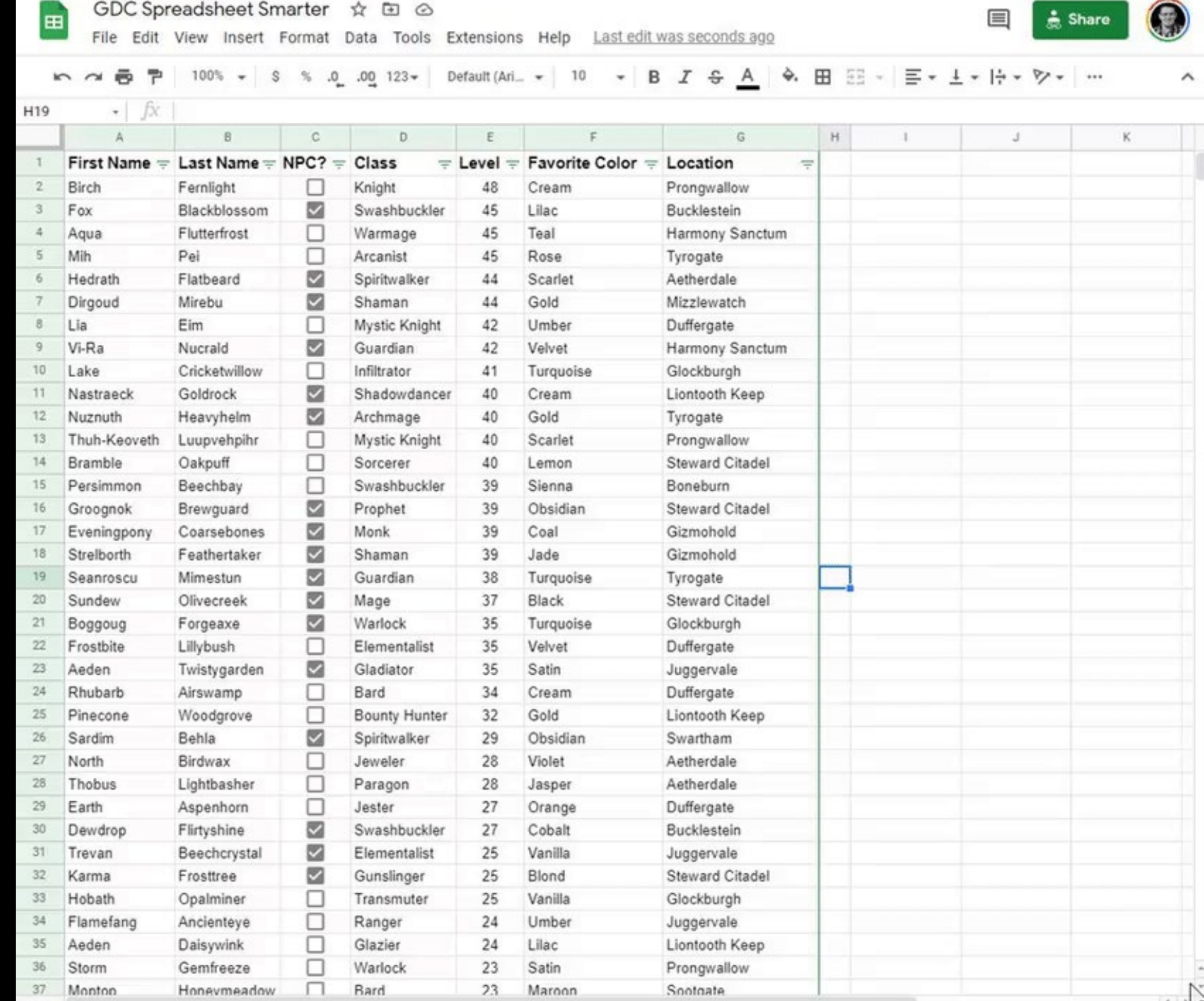

 $\overline{\mathbf{GDC}}^{\circ}$  GAME DEVELOPERS CONFERENCE | July 19-23, 2021 | #GDC21

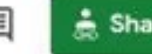

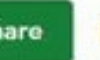

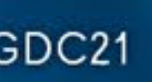

## GD

## Google Sheets [Code Button]

GAME DEVELOPERS CONFERENCE | July 19-23, 2021

#### Google Sheets [Code Button]

Create a button on your Sheet using a Drawing and GS code (Javascript)

Access GS scripts from Extensions > App Scripts

Once assigned, the button will trigger the function to run

Great for validating extensive data & sending to an external source

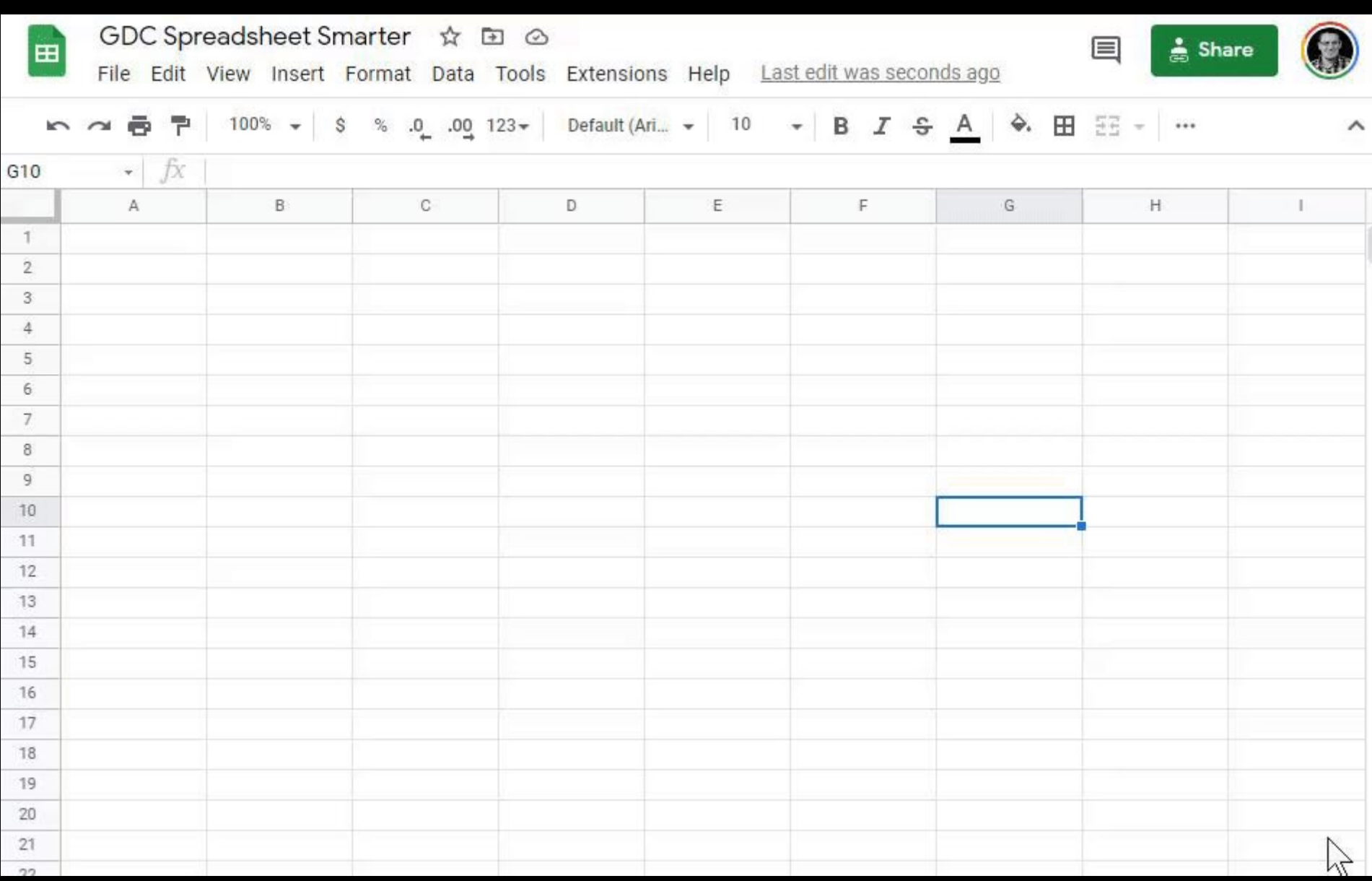

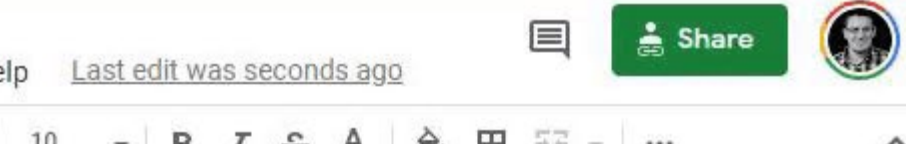

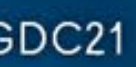

#### Fin.

tinyurl.com/SpreadsheetSmarter

GAME DEVELOPERS CONFERENCE | July 19-23, 2021

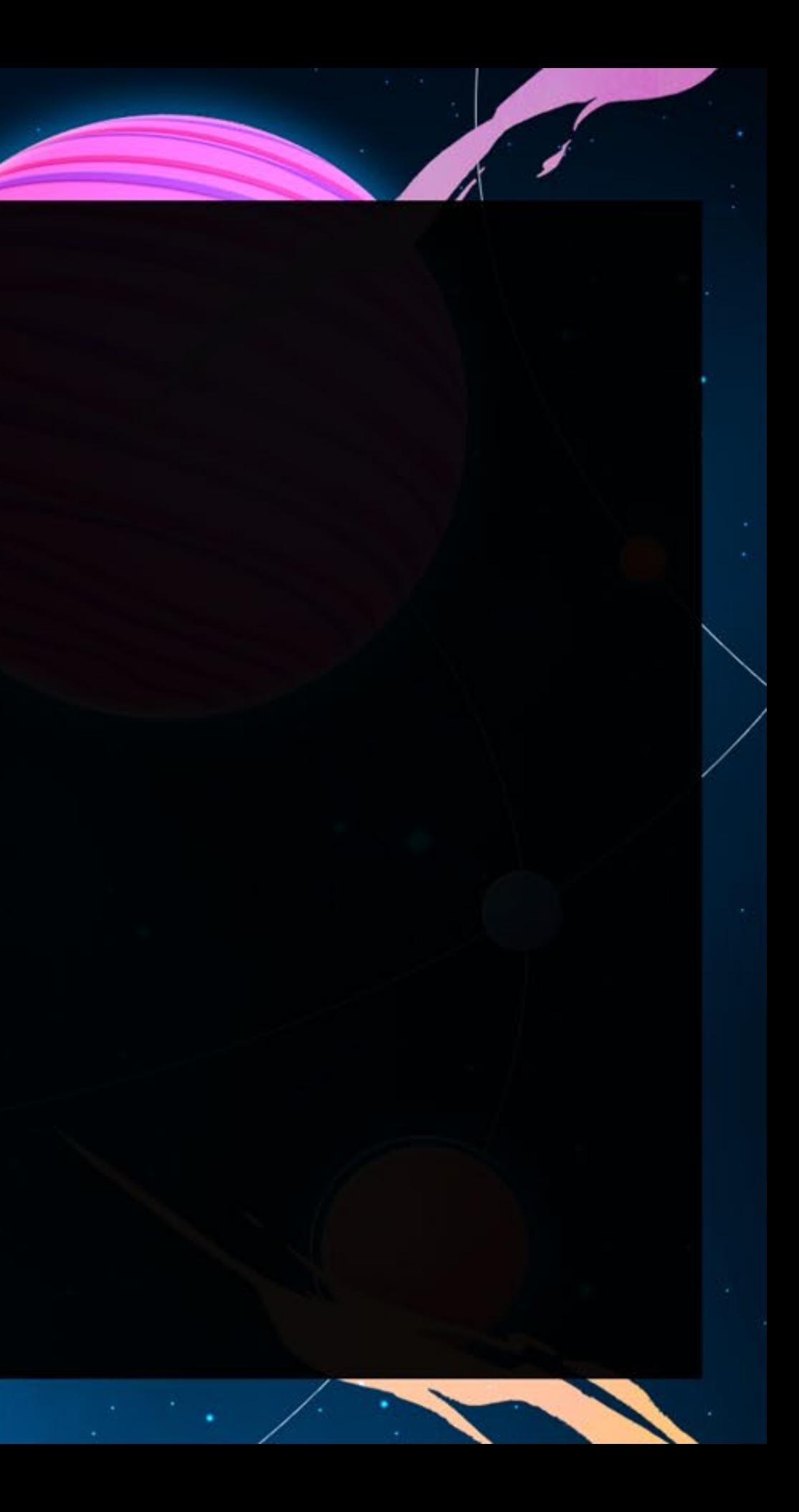